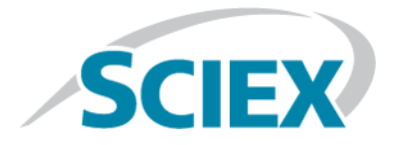

# **PhotoSpray® Ionenquelle**

**Bedienerhandbuch**

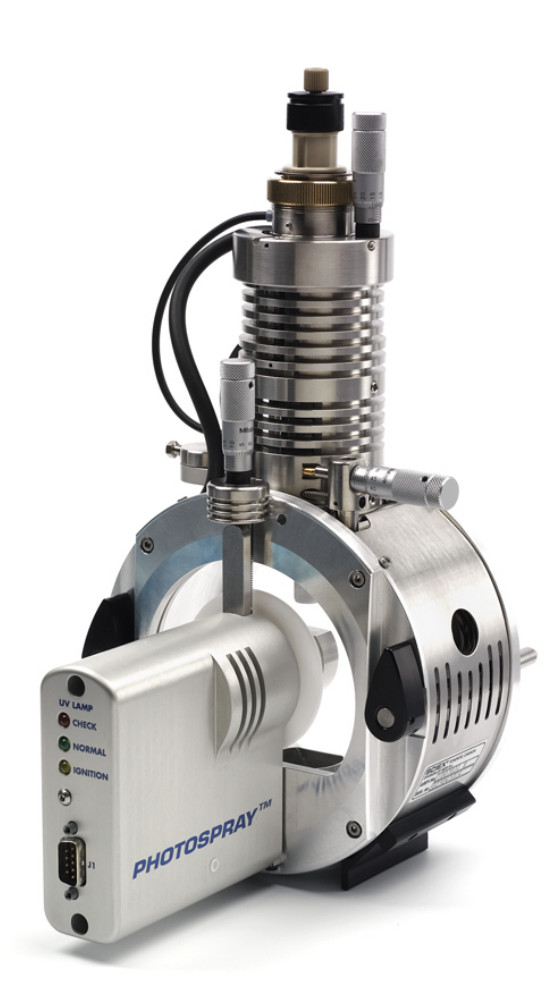

Dieses Dokument wird Käufern eines SCIEX-Geräts für dessen Gebrauch zur Verfügung gestellt. Dieses Dokument ist urheberrechtlich geschützt und jegliche Vervielfältigung dieses Dokuments oder eines Teils dieses Dokuments ist strengstens untersagt, sofern dies nicht schriftlich von SCIEX genehmigt wurde.

Die in diesem Dokument beschriebene Software unterliegt einer Lizenzvereinbarung. Es ist gesetzlich untersagt, die Software auf andere Medien zu kopieren, zu ändern oder zu verbreiten, sofern dies nicht ausdrücklich durch die Lizenzvereinbarung genehmigt wird. Darüber hinaus kann es nach dem Lizenzvertrag untersagt sein, die Software zu disassemblieren, zurückzuentwickeln oder zurückzuübersetzen. Es gelten die aufgeführten Garantien.

Teile dieses Dokuments können sich auf andere Hersteller und/oder deren Produkte beziehen, die wiederum Teile enthalten können, deren Namen und/oder Funktion als Marke ihrer jeweiligen Eigentümer eingetragen sind. Jede derartige Verwendung dient ausschließlich der Bezeichnung von Produkten eines Herstellers, die von SCIEX für den Einbau in seine Geräte bereitgestellt werden. Damit sind keinerlei eigene noch fremde Nutzungsrechte und/oder -lizenzen zur Verwendung derartiger Hersteller- und/oder Produktnamen als Marke verbunden.

Die Garantien von SCIEX beschränken sich auf die zum Verkaufszeitpunkt oder bei Erteilung der Lizenz für seine Produkte ausdrücklich zuerkannten Garantien und sind die von SCIEX alleinig und ausschließlich zuerkannten Zusicherungen, Garantien und Verpflichtungen. SCIEX gibt keinerlei andere ausdrücklichen noch impliziten Garantien, einschließlich und ohne Einschränkung, Garantien zur Marktgängigkeit oder Eignung für einen bestimmten Zweck, gleichgültig ob diese auf gesetzlichen oder sonstigen Rechtsvorschriften beruhen oder sich aus dem Verlauf des Handels oder der Nutzung des Handels ergeben, und lehnt alle derartigen Garantien ausdrücklich ab und übernimmt für durch die Nutzung durch den Käufer oder für sich daraus ergebende widrige Umstände, einschließlich indirekter Schäden oder Folgeschäden, keinerlei Verantwortung oder Eventualverbindlichkeiten.

**Nur für Forschungszwecke.** Nicht zur Verwendung bei Diagnoseverfahren.

AB SCIEX™ wird unter Lizenz verwendet.

© 2015 AB SCIEX

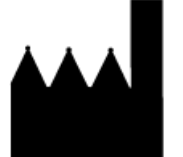

AB Sciex Pte. Ltd. Blk 33, #04-06 Marsiling Ind Estate Road 3 Woodlands Central Indus. Estate. SINGAPORE 739256

# Inhalt

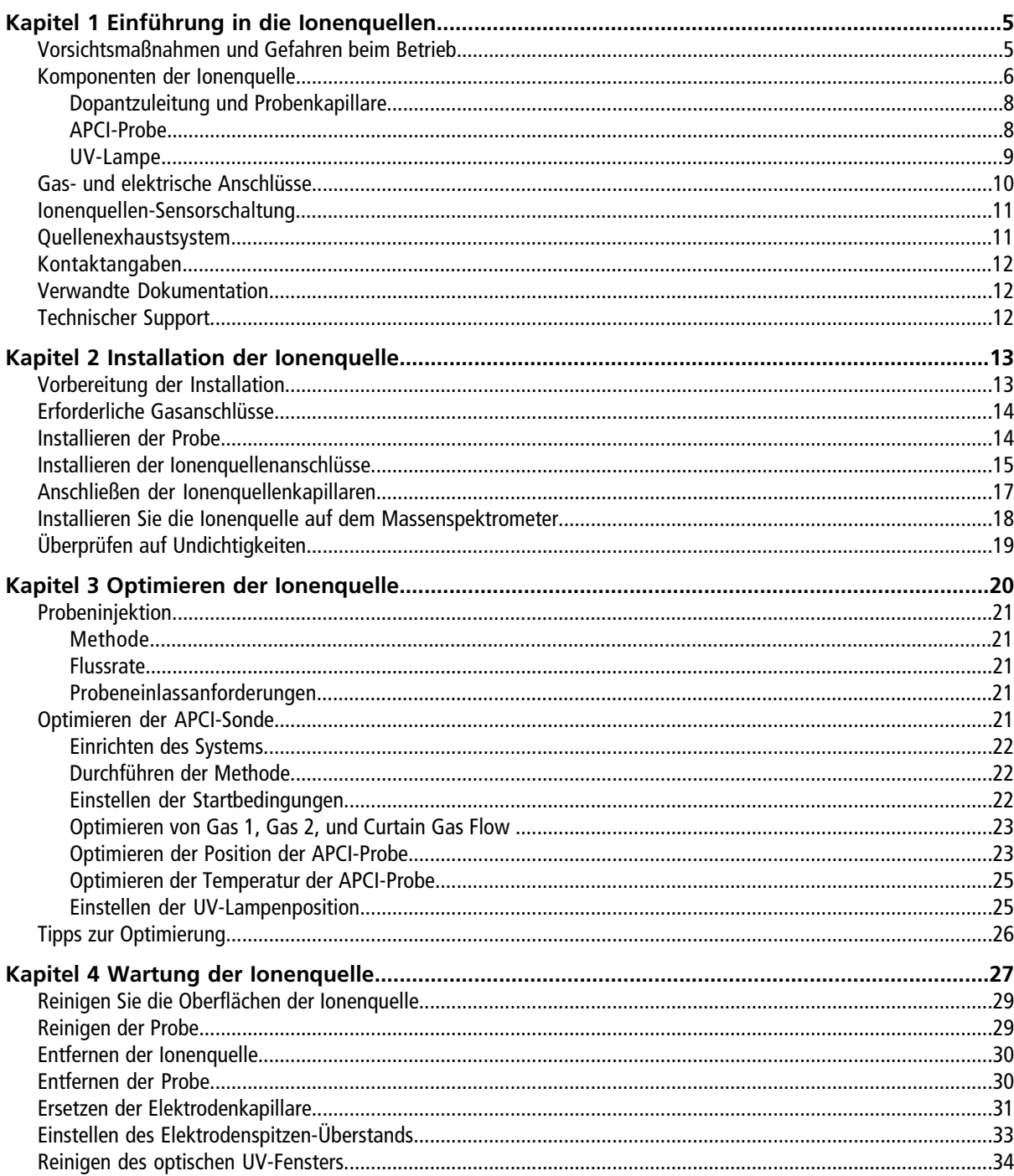

PhotoSpray® lonenquelle<br>3 von 50

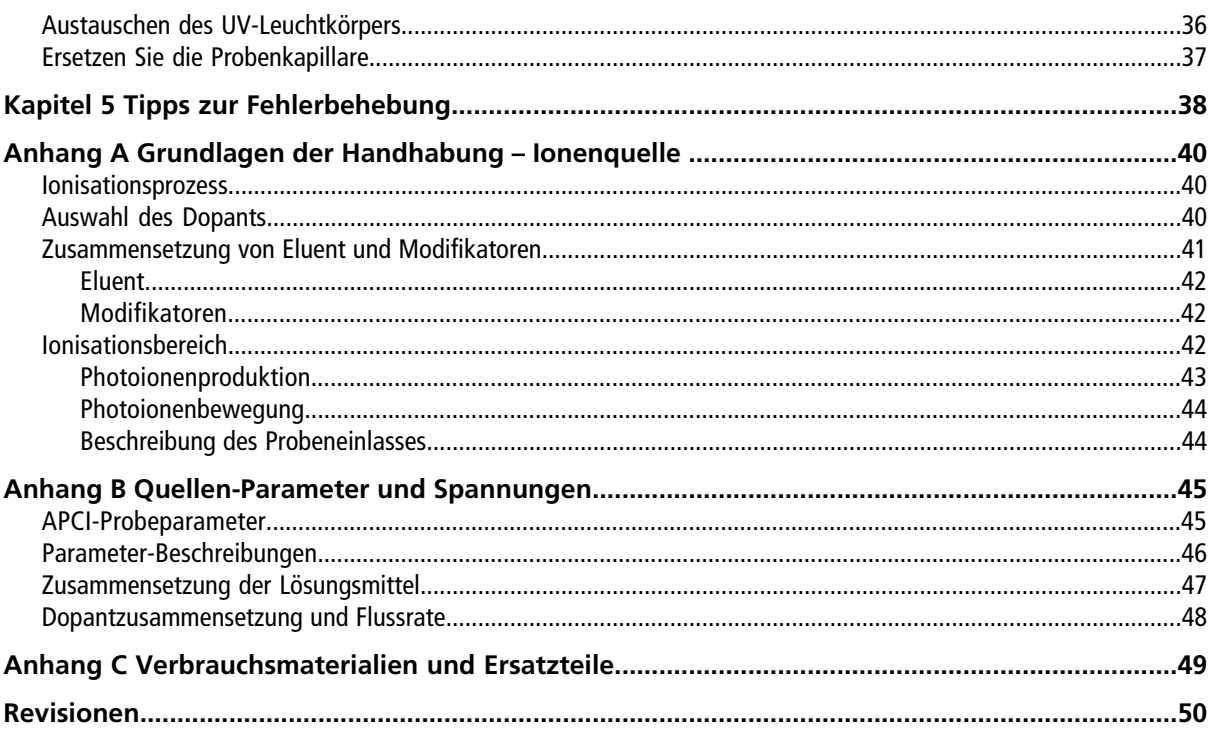

# **Einführung in die Ionenquellen 1**

<span id="page-4-0"></span>Die Photoionisation bei Atmosphärendruck stellt ein alternatives Verfahren zum Einbringen von Proben in das Massenspektrometer dar. Die Die PhotoSpray® -Ionenquelle erzeugt, ähnlich wie die herkömmliche APCI-Probe (chemische Ionisation bei Atmosphärendruck) und Turbo VTM -Ionenquelle, Ionen, die der molekularen Zusammensetzung der Probe entsprechen.

Vom praktischen Standpunkt aus betrachtet stellt diese Ionenquelle eine vielseitigere Version der chemischen Ionisation bei Atmosphärendruck dar, die ein höheres Maß an Empfindlichkeit bei der Optimierung für bestimmte Verbindungen gewährleistet. Die Ionenquelle erleichtert auch den LC-MS/MS-Nachweis biologischer Verbindungen sowie umweltrelevanter Verbindungen von geringer Polarität.

## <span id="page-4-1"></span>**Vorsichtsmaßnahmen und Gefahren beim Betrieb**

Vorschriften und Sicherheitshinweise zum Massenspektrometer finden Sie im Sicherheitshandbuch oder im *Systemhandbuch*.

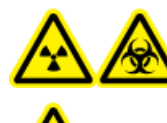

**WARNHINWEIS! Strahlengefährdung, Biogefährdung oder toxisch-chemische Gefahr. Verwenden Sie die Ionenquelle nur, wenn Sie Kenntnisse über die ordnungsgemäße Verwendung, Eingrenzung und Entsorgung von innerhalb der Ionenquelle verwendeten giftigen oder schädlichen Materialien haben und darin geschult wurden.**

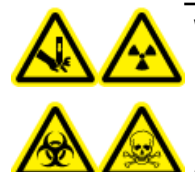

**WARNHINWEIS! Gefahr von Stichverletzungen, Strahlengefährdung, Biogefährdung oder toxisch-chemische Gefahr. Verwenden Sie die Ionenquelle nicht weiter, wenn das Fenster gesprungen oder zerbrochen ist, und wenden Sie sich an einen SCIEX-Außendienstmitarbeiter. Alle giftigen oder schädlichen Stoffe, die dem Gerät zugeführt werden, sind in der Ionenquelle und in der Abluft vorhanden. Befolgen Sie bei der Entsorgung von scharfen und spitzen Gegenständen die vorhandenen Sicherheitsvorschriften Ihres Labors.**

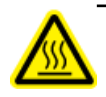

**WARNHINWEIS! Gefahr durch heiße Oberfläche. Lassen Sie die Ionenquelle mindestens 30 Minutenvor dem Beginn von Wartungsarbeiten abkühlen. Die Oberflächen der Ionenquelle und die Komponenten der Vakuum-Schnittstelle werden beim Betrieb heiß.**

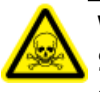

**WARNHINWEIS! Toxisch-Chemische Gefahren. Tragen Sie persönliche Schutzausrüstung, wie z. B. Laborkittel, Schutzhandschuhe und eine Schutzbrille, um Haut- oder Augenkontakt zu vermeiden.**

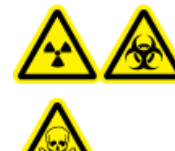

**WARNHINWEIS! Strahlengefährdung, Biogefährdung, oder toxisch-chemische Gefahr. Überprüfen Sie bei einem Chemieunfall die Sicherheitsdatenblätter auf spezifische Anweisungen. Entfernen Sie ausgelaufene Flüssigkeiten nur dann, wenn sich daraus keine Gefahren ergeben. Vergewissern Sie sich, dass sich das System im Standby-Modus befindet, bevor Sie ausgelaufene Flüssigkeiten in der Nähe der Ionenquelle säubern. Verwenden Sie eine geeignete persönliche Schutzausrüstung und Absorptionstücher, um ausgelaufene Flüssigkeiten aufzunehmen, und entsorgen Sie die ausgelaufenen Materialien entsprechend den örtlichen Vorschriften.**

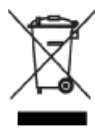

**WARNHINWEIS! Umweltgefährdung. Entsorgen Sie die Systemkomponenten nicht mit dem Hausmüll. Befolgen Sie die geltenden Verfahren für die Entsorgung von Komponenten.**

**WARNHINWEIS! Stromschlaggefahr. Vermeiden Sie den Kontakt mit der Hochspannung, die an der Koronaentladungsnadel und der Curtainplatte anliegt. Versetzen Sie das System in den Standby-Modus, bevor Sie die Probenkapillare oder andere Ausrüstungsteile in der Nähe der Ionenquelle anpassen.**

## <span id="page-5-0"></span>**Komponenten der Ionenquelle**

Diese Ionenquelle verwendet einen beheizten Zerstäuber zum Verdampfen der Probe. Im Anschluss an die Verdampfung werden die molekularen Bestandteile der Probe mittels Photoionisation ionisiert, wobei die Anregung durch kontinuierliche Bestrahlung mit UV-Strahlung in Gegenwart eines Dopant im Ionenquellengehäuse erfolgt.

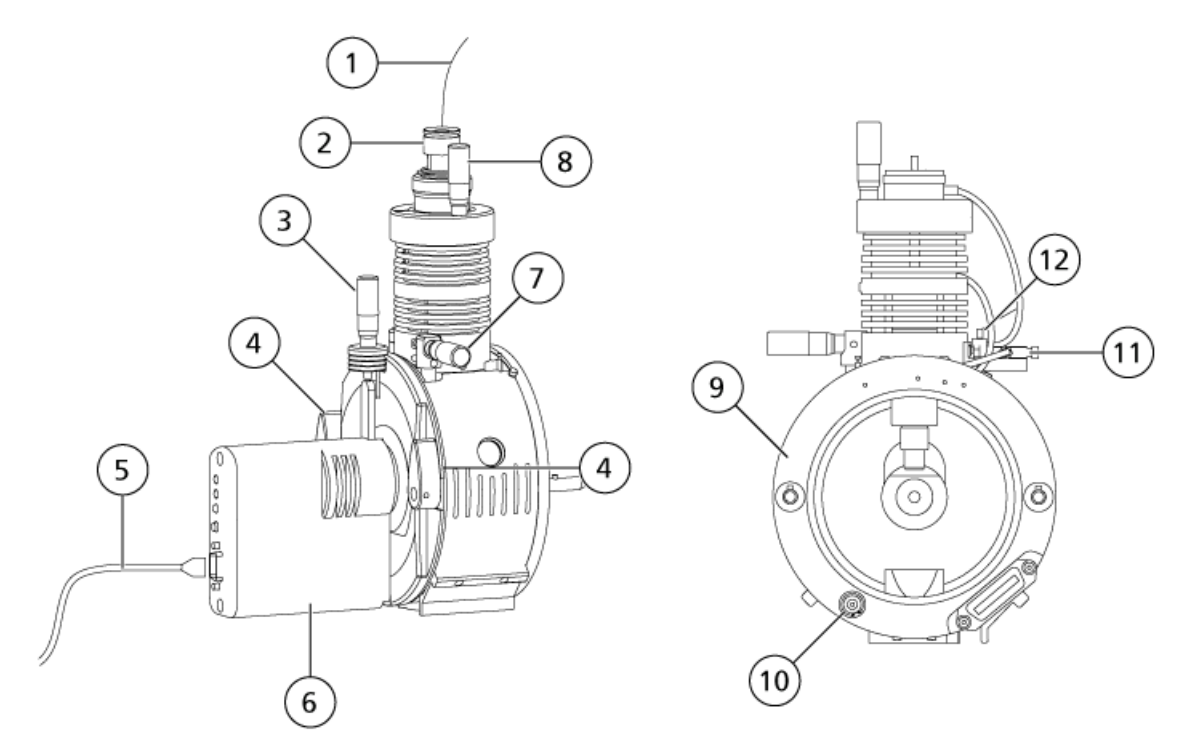

#### <span id="page-6-0"></span>**Abbildung 1-1 PhotoSpray-Ionenquelle**

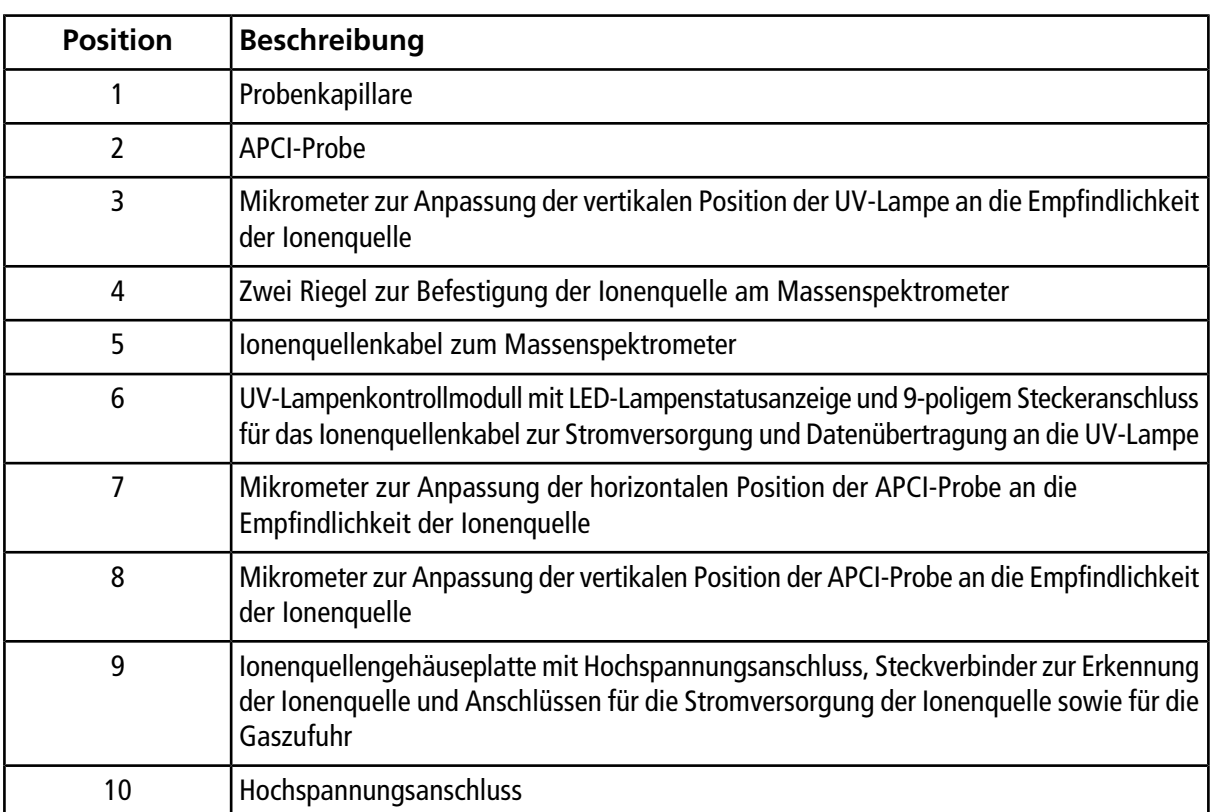

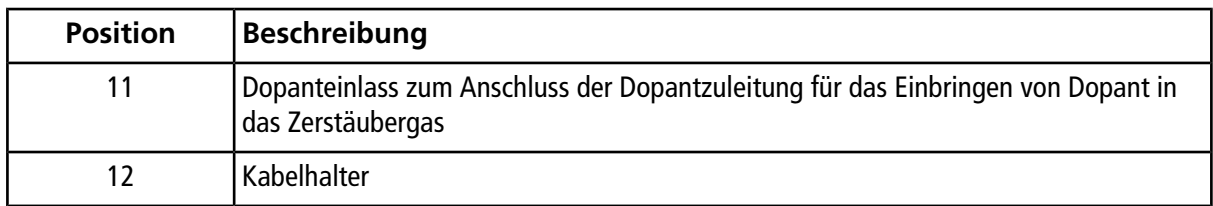

### <span id="page-7-0"></span>**Dopantzuleitung und Probenkapillare**

Schließen Sie eine Dopantzuleitung von Hand am Dopanteinlass an, um das Dopant in das Zerstäubergas einzubringen und verbinden Sie die Probenkapillare (ebenfalls von Hand) mit der Probe. Siehe [Installieren der](#page-14-0) [Ionenquellenanschlüsse](#page-14-0).

### <span id="page-7-1"></span>**APCI-Probe**

Die APCI-Probe besteht aus einer Edelstahlkapillare mit einem Innendurchmesser (ID) von 100 µm (0,004 Zoll), die von einem Strom aus Zerstäubergas (Gas 1). Der flüssige Probenstrom wird durch den Zerstäuber gepumpt, wo er in einem beheizten Keramikrohr vernebelt wird. Die Temperatur der Keramikrohrinnenwand kann zwischen 100-750 °C gehalten werden und wird durch einen in die Heizvorrichtung eingebetteten Sensor überwacht.

Ein Hochgeschwindigkeitsstrahl aus Zerstäubergas strömt um die Elektrodenspitze und dispergiert die Probe als feinteiligen Nebel. Der Strahl strömt durch den keramischen Verdampfungsheizer in die Reaktionszone der Ionenquelle und dann an der Koronaentladungsnadel vorbei, wo die Probenmoleküle ionisiert werden, wenn sie durch das Ionenquellengehäuse strömen. Siehe *[Grundlagen der Handhabung – Ionenquelle](#page-39-0) [auf Seite 40](#page-39-0)*.

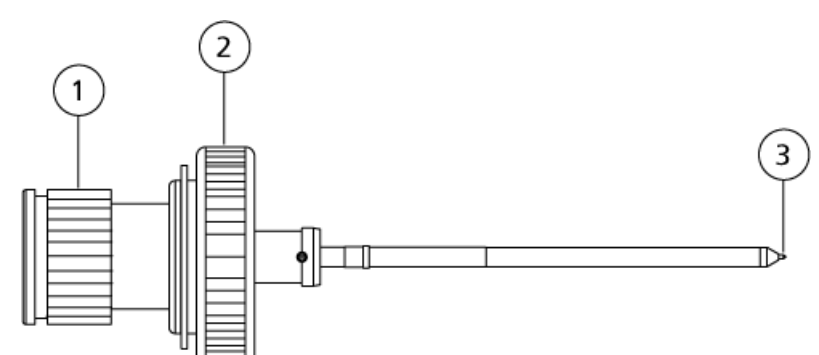

#### **Abbildung 1-2 Teile der APCI-Probe**

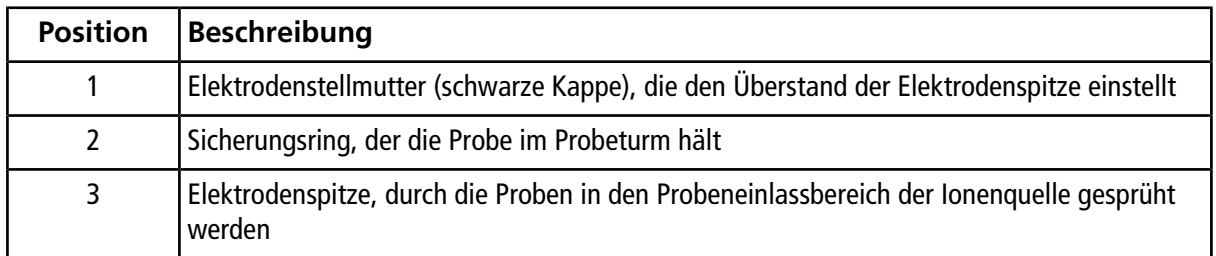

### <span id="page-8-0"></span>**UV-Lampe**

<span id="page-8-1"></span>Die Krypton-Photoionisations-UV-Lampe befindet sich im UV-Lampenkontrollmodul. Die UV-Lampe ionisiert die Moleküle des Dopants im ankommenden Probenstrom.

#### **Abbildung 1-3 UV-Lampe der PhotoSpray-Ionenquelle**

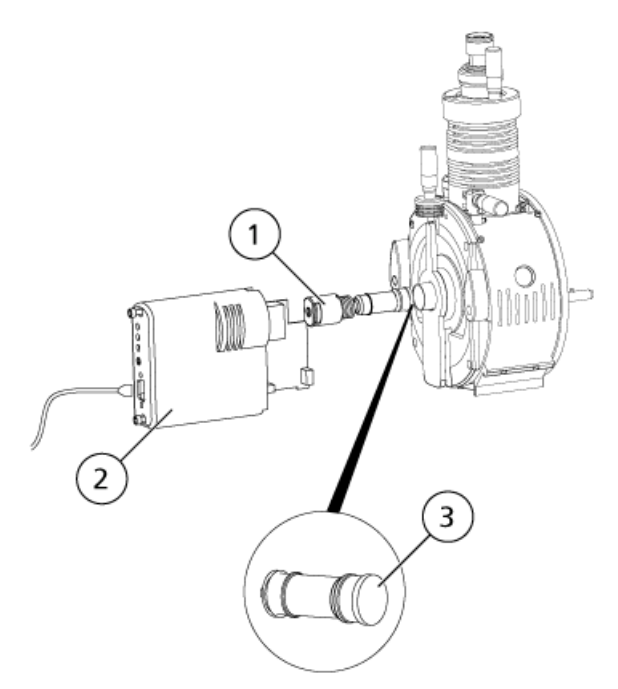

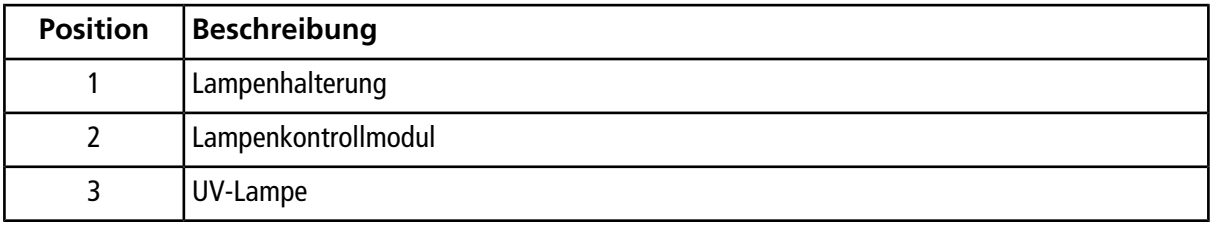

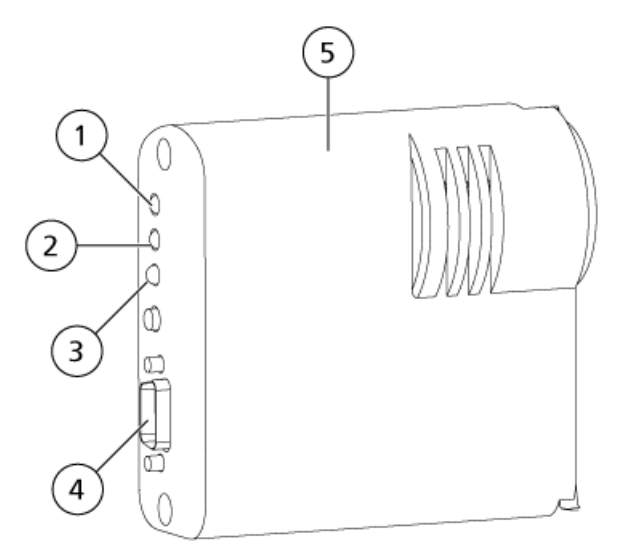

#### **Abbildung 1-4 Lampenkontrollmodul und LED-Statusanzeige**

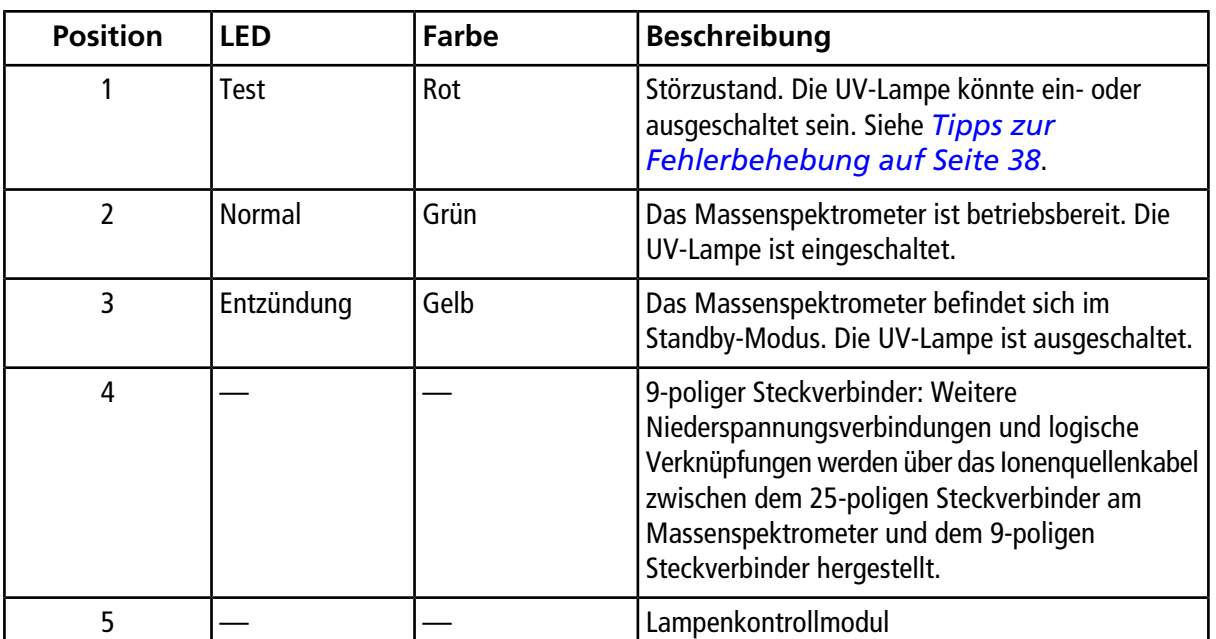

## <span id="page-9-0"></span>**Gas- und elektrische Anschlüsse**

Gasanschlüsse und elektrische Hochspannungsanschlüsse verlaufen durch die Frontplatte der Schnittstelle und werden intern über das Gehäuse der Ionenquellen miteinander verbunden. Wenn die Ionenquelle am Massenspektrometer installiert wird, liegen alle elektrischen Anschlüsse und Gasanschlüsse vollständig vor.

Weitere Niederspannungsverbindungen und logische Verknüpfungen werden über das Ionenquellenkabel hergestellt, das zwischen dem 25-poligen Steckverbinder am Massenspektrometer und dem 9-poligen Steckverbinder am Netzteil der UV-Lampe (auf dem Ionenquellengehäuse) verläuft.

Ein Ionenquellenkabel zwischen Massenspektrometer und Kontrollmodul der UV-Lampe versorgt die Lampe mit Strom und dient zur Datenübertragung vom Massenspektrometer an das Kontrollmodull. LED-Anzeigen am Kontrollmodul der UV-Lampe zeigen den aktuellen Status der Lampe an.

Wenn die Ionenquelle am Massenspektrometer installiert wird, werden die meisten elektrischen Anschlüsse und Gasanschlüsse automatisch hergestellt. Siehe [Abbildung 1-1 auf Seite 7](#page-6-0) und [Abbildung 1-3 auf Seite](#page-8-1) [9.](#page-8-1)

### <span id="page-10-0"></span>**Ionenquellen-Sensorschaltung**

Eine Ionenquellen-Sensorschaltung deaktiviert die Hochspannungs-Stromversorgung für das Massenspektrometer und das Quellenexhaustsystem, wenn:

- Das Gehäuse der Ionenquelle nicht oder nicht sachgemäß montiert ist.
- Keine Probe installiert ist.
- <span id="page-10-1"></span>• Das Massenspektrometer einen Gasfehler feststellt.

### **Quellenexhaustsystem**

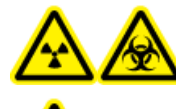

**WARNHINWEIS! Strahlengefährdung, Biogefährdung, toxisch-chemische Gefahren. Stellen Sie sicher, dass Probendampfgase über das Quellenexhaustsystem aus der Laborumgebung sicher entfernt werden. Anforderungen an das Quellenexhaustsystem siehe** *Site Planning Guide***.**

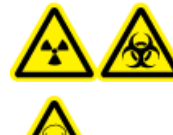

**WARNHINWEIS! Strahlengefährdung, Biogefährdung, toxisch-chemische Gefahren. Entlüften Sie das Quellenexhaustsystem über eine externe Abzugshaube oder eine externe Entlüftung, damit gefährliche Dämpfe nicht in der Laborumgebung freigesetzt werden.**

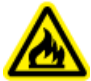

**WARNHINWEIS! Brandgefahr. Führen Sie der Ionenquelle nicht mehr als 3 ml/min Lösungsmittel zu der maximalen Durchflussrate zu einer Lösungsmittelansammlung in der Ionenquelle führen. Ein Überschreiten von der maximalen Durchflussrate könnte zu einer Lösungsmittelansammlung in der Ionenquelle führen. Stellen Sie sicher, dass das Quellenexhaustsystem funktioniert, um zu verhindern, dass sich entzündliche Dämpfe in der Ionenquelle ansammeln.**

Alle Ionenquellen erzeugen sowohl Proben- als auch Lösungsmitteldämpfe. Diese Dämpfe stellen eine potenzielle Gefahr für die Laborumgebung dar. Das Quellenexhaustsystem ist auf den sicheren Abtransport und die sachgemäße Handhabung der Proben- und Lösungsmitteldämpfe ausgelegt. Bei installierter Ionenquelle wird das Massenspektrometer erst dann funktionieren, wenn das Quellenexhaustsystem in Betrieb ist.

Ein Vakuum-Schalter im Quellenexhaustkreislauf misst das Vakuum in der Quelle. Wenn das Vakuum in der Quelle bei installierter Probe über den Sollwert steigt, geht das System in den Abgas-Fehler-Modus (nicht bereit) über.

Ein aktives Exhaustsystem entfernt die Abluft der Ionenquellen (Gase, Lösungsmittel, Probendampf) durch eine Ablassöffnung, ohne dabei ein chemisches Rauschen zu erzeugen. Die Ablassöffnung ist über eine Kammer und eine Quellenexhaustpumpe an einen Auffangbehälter angeschlossen. Vom Auffangbehälter aus ist die Ablassöffnung an ein vom Kunden bereitgestelltes Absaugsystem angeschlossen. Weitere Informationen zu den Belüftunganforderungen des Quellenexhaustsystem finden Sie im *Handbuch zur Standortplanung*.

## <span id="page-11-0"></span>**Kontaktangaben**

#### **SCIEX Support**

- [sciex.com/contact-us](http://sciex.com/contact-us)
- [sciex.com/support/request-support](http://sciex.com/support/request-support)

#### **Kundenschulung**

- In Nordamerika: [NA.CustomerTraining@sciex.com](mailto:NA.CustomerTraining@sciex.com)
- In Europa: [Europe.CustomerTraining@sciex.com](mailto:Europe.CustomerTraining@sciex.com)
- Die Kontaktinformationen für Länder außerhalb der EU und Nordamerikas finden Sie unter [sciex.com/education](http://sciex.com/education).

#### **Online-Lernzentrum**

<span id="page-11-1"></span>• [sciex.com/LearningPortal](http://sciex.com/LearningPortal)

## **Verwandte Dokumentation**

Die Anleitungen und Hilfetexte für die Analyst® -Software werden automatisch mit der Software installiert und sind über das Startmenü abrufbar: **All Programs > SCIEX > Analyst.** Eine vollständige Liste der verfügbaren Dokumentation finden Sie in der Hilfe. Um die Hilfethemen nachzulesen, drücken Sie auf **F1**.

<span id="page-11-2"></span>Die Dokumentation für das Massenspektrometer finden Sie auf der DVD *Kundendokumente*.

Die Dokumentation für die Ionenquelle finden Sie auf der DVD *Kundendokumente*.

## **Technischer Support**

SCIEX und seine Vertretungen haben auf der ganzen Welt einen Stab an voll ausgebildeten Servicekräften und technischen Spezialisten. Der Support kann Fragen zum System oder anderen auftretenden, technischen Problemen beantworten. Für weitere Informationen besuchen Sie die SCIEX-Website unter [sciex.com](http://sciex.com) .

#### <span id="page-12-0"></span>**WARNHINWEIS! Stromschlaggefahr. Installieren Sie die Ionenquelle erst im letzten Schritt an das Massenspektrometer. Wenn die Ionenquelle installiert ist, liegt am Gerät Hochspannung an.**

Die Ionenquelle ist an eine Vakuum-Schnittstelle angeschlossen und wird durch zwei Hebel festgehalten. Das Innere der Ionenquelle ist durch das gehärtete Glasfenster sichtbar.

Wenn die Ionenquelle installiert ist, erkennt die Analyst® -Software die Ionenquelle und zeigt die Ionenquellenbezeichnung der Ionenquelle an.

**Hinweis:** Verwenden Sie für den Dopant stets eine separate LC-Pumpe. Bei Verwendung einer Spritzenpumpe wird die Empfindlichkeit der Ionenquelle stark herabgesetzt. Bei früheren Versionen der PhotoSpray® -Ionenquelle; der Dopant wurde in eine drucklose Leitung eingeführt, wofür eine Spritzpumpe ausreichte.

#### **Erforderliche Materialien**

- Ionenquelle
- APCI Probe
- <span id="page-12-1"></span>• Verbrauchsmaterialiensatz für die Ionenquelle

## **Vorbereitung der Installation**

**WARNHINWEIS! Gefahr von Stichverletzungen. Gehen Sie vorsichtig vor, wenn Sie die Elektrodenkapillare handhaben. Die Spitze der Elektrode ist sehr spitz.**

**Tipp!** Bewahren Sie die leere Verpackung auf. Verwenden Sie diese, um die Ionenquelle aufzubewahren, wenn sie nicht in Gebrauch ist.

- Justieren Sie die schwarze Einstellkappe an der Probe, um die Elektrodenspitze innerhalb der Elektrodenkapillare zu bewegen.
- Stellen Sie sicher, dass die Dopantzuleitung und die Probenkapillare lang genug für den Anschluss an der Ionenquelle sind und genügend Spiel lassen, um das vollständig angeschlossene Ionenquellengehäuse vom Tisch zum Gehäuse der Vakuum-Schnittstelle zu tragen.
- Stellen Sie sicher, dass die Elektrodenspitze der Probe spezifikationsgemäß eingestellt ist. Für optimale Stabilität und Leistung sollte die Elektrodenspitze zwischen 0,5 und 1,0mm über das Ende der Probe hinausragen.

Dieser Abstand wirkt sich auf die Form des Sprays aus, von der wiederum die Empfindlichkeit des Massenspektrometers abhängt. Siehe *[Einstellen des Elektrodenspitzen-Überstands auf Seite 33](#page-32-0)*.

### <span id="page-13-0"></span>**Erforderliche Gasanschlüsse**

Stellen Sie sicher, dass die folgenden Gase verfügbar sind:

- reine Zero Air
- Ultrareiner (UHP) Stickstoff

Überprüfen Sie die folgenden Gasanschlüsse am Massenspektrometer:

- Curtain Gas<sup>™</sup> -Zufuhr ist UHP Stickstoff
- Das zugeführte Quellenabgas ist Zero Air..
- Gas 1/Gas 2 ist UHP-Stickstoff..

<span id="page-13-2"></span>Die Verwendung von UHP-Stickstoff als Gas 1 /Gas 2 gewährleistet eine höhere Empfindlichkeit als die Verwendung von Zero Air.

Achten Sie darauf, dass die in *[Tabelle 2-1](#page-13-2)* aufgeführten Gasanforderungen für die Ionenquelle erfüllt sind.

#### **Tabelle 2-1 Gas-Anforderungen**

<span id="page-13-1"></span>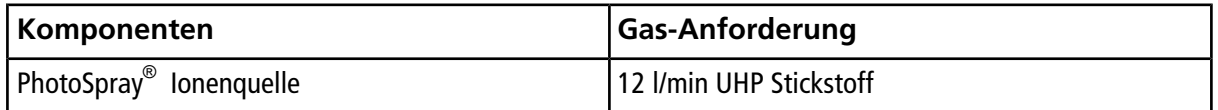

### **Installieren der Probe**

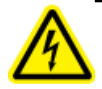

**WARNHINWEIS! Stromschlaggefahr. Stellen Sie sicher, dass die Ionenquelle vollständig vom Massenspektrometer getrennt ist, bevor Sie fortfahren.**

Die Probe ist in der Ionenquelle nicht vorinstalliert. Trennen Sie vor dem Auswechseln einer Probe immer die Ionenquelle vom Massenspektrometer. Siehe *[Entfernen der Ionenquelle auf Seite 30](#page-29-0)*.

Wenn die Probe nicht sachgemäß in der Ionenquelle installiert wurde, wird die Hochspannung für das Massenspektrometer und das Quellenexhaustsystem ausgeschaltet.

- 1. Führen Sie die Probe in den Probeturm ein. Siehe *[Komponenten der Ionenquelle auf Seite 6](#page-5-0)*.
- 2. Drücken Sie vorsichtig auf die Probe, damit die Kontakte mit denen dem Probeturm einrasten.
- 3. Streifen Sie den Sicherungsring über die Probe, schieben Sie ihn nach unten, damit sein Gewinde in das Gewinde des Probeturms greift, und ziehen Sie den Ring vollständig fest. Ziehen Sie den Ring nur mit den Fingern an, um das Gewinde nicht zu beschädigen.

#### **Abbildung 2-1 Probenkapillarenanschluss**

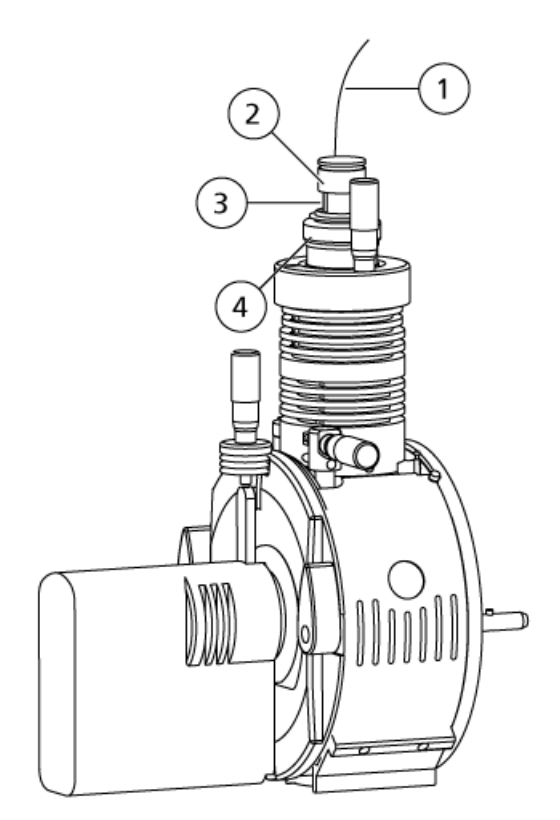

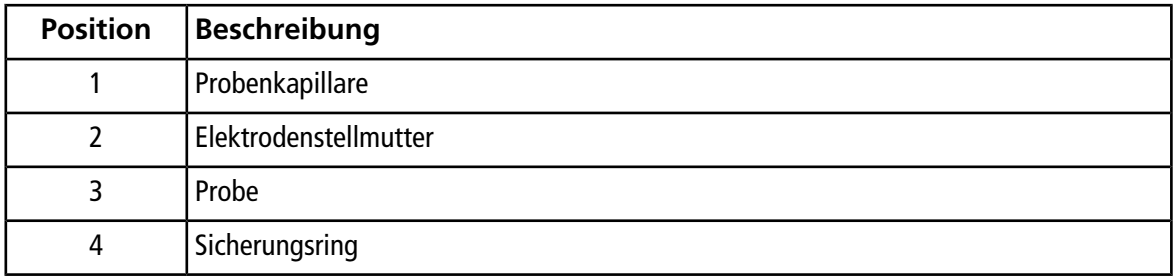

<span id="page-14-0"></span>4. Bringen Sie die Probenkapillarenschraube am Anschlussstück oben an der Probe an und ziehen Sie die Probenkapillarenschraube handfest an.

### **Installieren der Ionenquellenanschlüsse**

Installieren Sie im Anschluss an die Probe die übrigen Ionenquellenanschlüsse.

- 1. Schließen Sie die Dopantzuleitung am Dopantkapillarröhrchen an.
- 2. Setzen Sie die Schraube für die Dopantzuleitung auf das Verbindungsstück und ziehen Sie die Schraube anschließend handfest an. Siehe *[Abbildung 2-2](#page-15-0)*.

#### <span id="page-15-0"></span>**Abbildung 2-2 Dopantzuleitung**

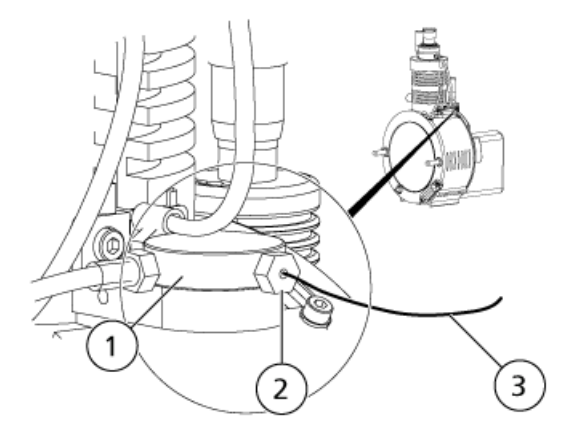

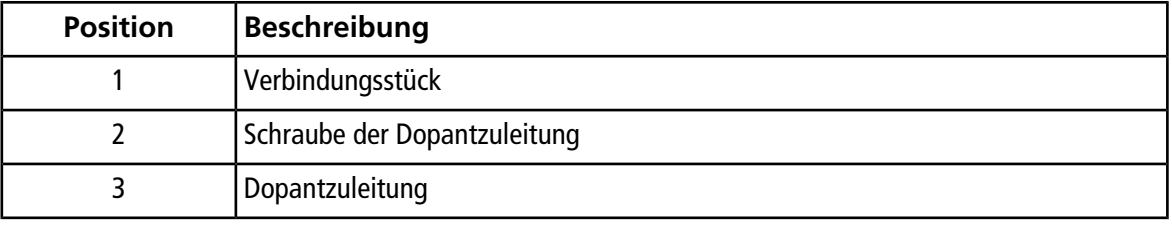

#### **VORSICHT: Beschädigungsgefahr: Trennen Sie das Quellenkabel während des Betriebs nicht von der Ionenquelle oder vom Massenspektrometer.**

3. Schließen Sie das Quellenkabel vom Quellenanschluss am E/A-Panel des Massenspektrometers an den 9-Pin-Steckverbinder am Kontrollmodul der UV-Lampe an. Setzen Sie die beiden Klemmschrauben ein und ziehen Sie sie anschließend handfest an. Siehe *[Abbildung 2-3](#page-16-1)*.

#### <span id="page-16-1"></span>**Abbildung 2-3 Quellenkabelanschluss**

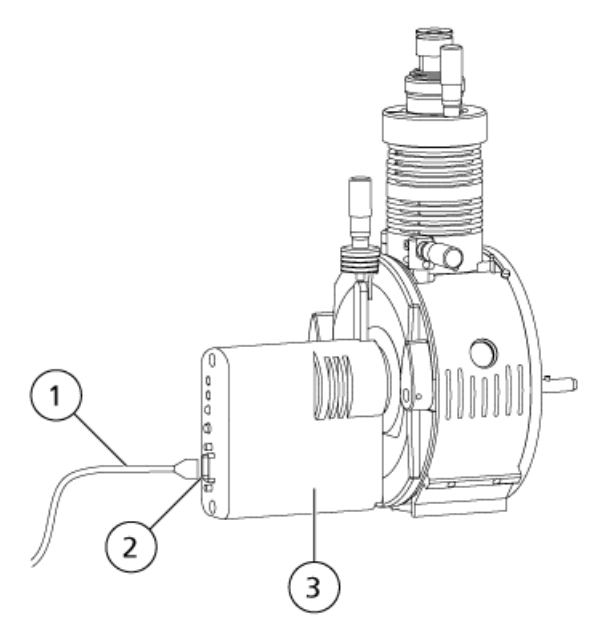

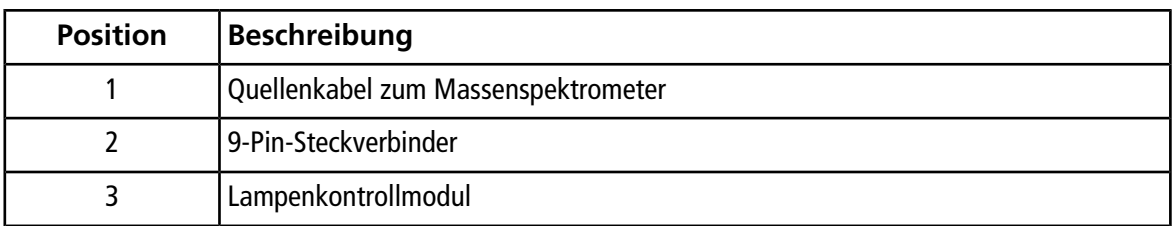

### <span id="page-16-0"></span>**Anschließen der Ionenquellenkapillaren**

**WARNHINWEIS! Stromschlaggefahr. Umgehen Sie nicht den Erdungsanschluss. Der Erdungsanschluss sorgt für die sichere Erdung zwischen Massenspektrometer und der Probenzufuhreinrichtung.**

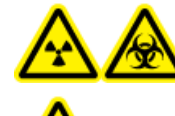

**WARNHINWEIS! Strahlengefährdung, Biogefährdung oder toxisch-chemische Gefahren. Stellen Sie sicher, dass die Probenkapillarenmutter angezogen ist, bevor Sie das Gerät in Betrieb nehmen, um Leckagen zu vermeiden.**

Siehe [Komponenten der Ionenquelle auf Seite 6](#page-5-0).

- 1. Schieben Sie eine 30 cm lange rote PEEK-Kapillare in die Probenkapillarenmutter.
- 2. Stecken Sie die Mutter der Probenkapillare in den Anschluss oben an der Probe und ziehen Sie sie handfest an.
- 3. Schließen Sie das andere Ende der roten PEEK-Kapillare an den Erdungsanschluss an der Ionenquelle an.

## <span id="page-17-0"></span>**Installieren Sie die Ionenquelle auf dem Massenspektrometer**

**WARNHINWEIS! Stromschlaggefahr. Installieren Sie zuerst die Probe in der Ionenquelle und danach die Ionenquelle selbst am Massenspektrometer.**

**Tipp!** Für optimale Leistungen verwenden Sie die richtige Orificeplatte für das System. Verwenden Sie keine Orificeplatte, die für ein anderes System bestimmt ist. Die Modell-Nummer für das System ist in die Orificeplatte eingeätzt.

Wenn die Probe der Ionenquelle nicht sachgemäß installiert wurde, ist keine Hochspannung verfügbar.

- 1. Stellen Sie sicher, dass die Hebel auf jeder Seite der Ionenquelle nach oben zeigen bzw. sich in 12-Uhr-Position befinden. Siehe [Komponenten der Ionenquelle auf Seite 6](#page-5-0).
- 2. Richten Sie die Ionenquelle auf die Vakuum-Schnittstelle aus und stellen Sie dabei sicher, dass die Hebel an der Ionenquelle auf die Anschlüsse in der Vakuum-Schnittstelle ausgerichtet sind.
- 3. Drücken Sie die Ionenquelle vorsichtig auf die Vakuum-Schnittstelle und drehen Sie die Hebel der Ionenquelle dabei nach unten, um die Ionenquelle zu arretieren.

#### **Abbildung 2-4 Installieren der Ionenquelle**

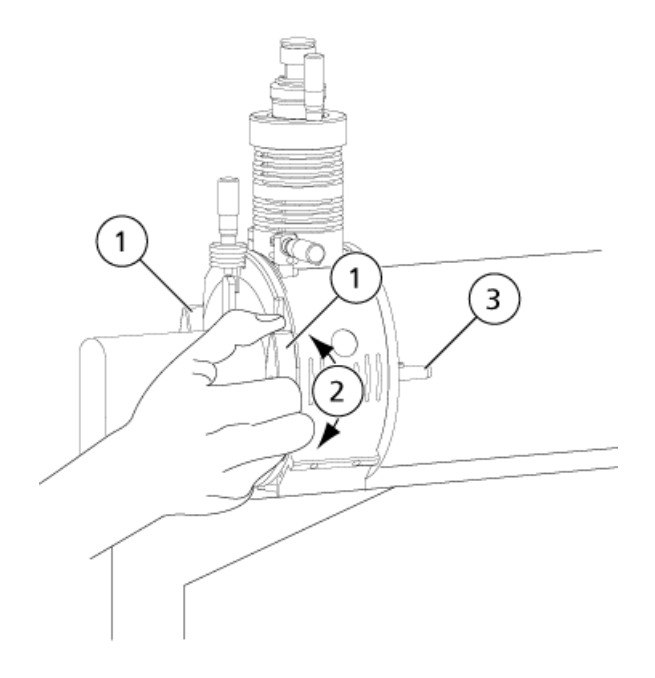

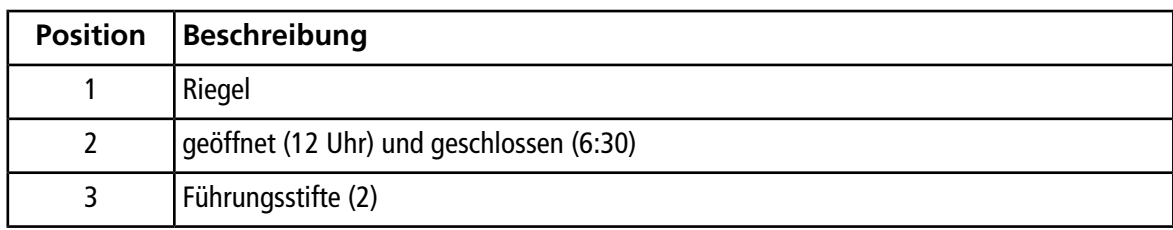

Das Massenspektrometer erkennt die Ionenquelle und zeigt dann die Kennung der Ionenquelle über die Analyst® -Software an.

<span id="page-18-0"></span>4. Schließen Sie die Kapillare des Probenaufgabegeräts an den Erdungsanschluss der Ionenquelle an.

## **Überprüfen auf Undichtigkeiten**

Kontrollieren Sie die Anschlussstücke und die Kapillare, um sicherzustellen, dass keine Undichtigkeiten vorhanden sind.

<span id="page-19-0"></span>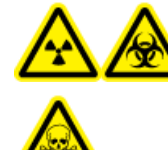

**WARNHINWEIS! Strahlengefährdung, Biogefährdung oder toxisch-chemische Gefahr. Verwenden Sie die Ionenquelle nur, wenn Sie Kenntnisse über die ordnungsgemäße Verwendung, Eingrenzung und Entsorgung von innerhalb der Ionenquelle verwendeten giftigen oder schädlichen Materialien haben und darin geschult wurden.**

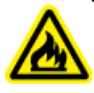

**WARNHINWEIS! Brandgefahr. Führen Sie der Ionenquelle nicht mehr als 3 ml/min Lösungsmittel zu der maximalen Durchflussrate zu einer Lösungsmittelansammlung in der Ionenquelle führen. Ein Überschreiten von der maximalen Durchflussrate könnte zu einer Lösungsmittelansammlung in der Ionenquelle führen. Stellen Sie sicher, dass das Quellenexhaustsystem funktioniert, um zu verhindern, dass sich entzündliche Dämpfe in der Ionenquelle ansammeln.**

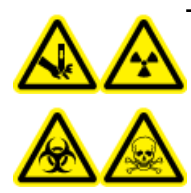

**WARNHINWEIS! Gefahr von Stichverletzungen, Strahlengefährdung, Biogefährdung oder toxisch-chemische Gefahr. Verwenden Sie die Ionenquelle nicht weiter, wenn das Fenster gesprungen oder zerbrochen ist, und wenden Sie sich an einen SCIEX-Außendienstmitarbeiter. Alle giftigen oder schädlichen Stoffe, die dem Gerät zugeführt werden, sind in der Ionenquelle und in der Abluft vorhanden. Befolgen Sie bei der Entsorgung von scharfen und spitzen Gegenständen die vorhandenen Sicherheitsvorschriften Ihres Labors.**

Hinweis: Wenn die Spannung der IonSpray<sup>™</sup> zu hoch ist, kann es zu einer Koronaentladung kommen. Sie wird durch ein blaues Leuchten an der Spitze der Probe sichtbar. Eine Koronaentladung hat eine verminderte Empfindlichkeit und Stabilität des Ionensignals zur Folge.

Optimieren Sie die Ionenquelle bei jeder Veränderung beim Analyten, der Flussraten oder der Zusammensetzung der mobilen Phase.

Die Leistung der Quelle wird von mehreren Parametern beeinflusst. Optimieren Sie die Leistung während der Injektion einer bekannten Verbindung und überwachen Sie das Signal des bekannten Ions. Stellen Sie die Mikrometer-, Gas- und Spannungsparameter so ein, bis das Signal-zu-Rausch-Verhältnis und die Signalstabilität maximiert sind.

## <span id="page-20-0"></span>**Probeninjektion**

### <span id="page-20-1"></span>**Methode**

Der flüssige Probenstrom wird der Ionenquelle mithilfe einer LC-Pumpe oder einer Spritzenpumpe zugeführt. Bei der Zufuhr mittels LC-Pumpe kann die Probe entweder direkt unter Verwendung der Flussinjektionsanalyse (FIA) bzw. T-Infusion oder mithilfe eines Loop-Injektors oder Probengebers über eine Trennsäule in die mobile Phase injiziert werden. Wenn die Probe mit einer Spritzenpumpe injiziert wird, wird sie direkt in die Ionenquelle eingebracht. Das Optimieren über Infusion kann für die Optimierung des Ionenpfads und MS/MS-Fragment-Auswahl verwendet werden.

### <span id="page-20-2"></span>**Flussrate**

<span id="page-20-3"></span>Probenflussraten werden vom Chromatographiesystem oder durch das Volumen der vorliegenden Probe bestimmt.

### **Probeneinlassanforderungen**

- Verwenden Sie geeignete analytische Verfahren und Praktiken, um externe Totvolumen zu minimieren. Der Probeneinlass leitet die flüssige Probe ohne Verlust und mit einem minimalen Totvolumen in den Einlass der Ionenquelle.
- Filtern Sie Proben vor, damit die Kapillarröhrchen in den Probeneinlässen nicht durch Partikel, ausgefällte Proben oder Salze blockiert werden.
- <span id="page-20-4"></span>• Stellen Sie sicher, dass alle Verbindungen fest genug sind, um Lecks zu verhindern. Anschlussstücke nicht zu fest anziehen.

## **Optimieren der APCI-Sonde**

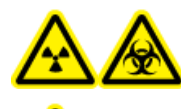

**WARNHINWEIS! Strahlengefährdung, Biogefährdung oder toxisch-chemische Gefahren. Stellen Sie sicher, dass das Massenspektrometer ordnungsgemäß belüftet und eine gute allgemeine Laborlüftung gewährleistet wird. Ausreichende Laborbelüftung zur Kontrolle der Lösungsmittel- und Probenemissionen ist für den sicheren Betrieb des Massenspektrometers erforderlich.**

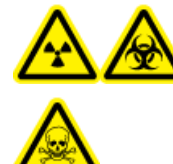

**WARNHINWEIS! Strahlengefährdung, Biogefährdung oder toxisch-chemische Gefahren. Stellen Sie sicher, dass die Elektrode die Spitze der Probe überragt, damit gefährliche Dämpfe nicht aus der Quelle entweichen können. Die Elektrode darf nicht in die Probe eingelassen werden.**

**VORSICHT: Mögliche Schäden am System. Wenn das an das Massenspektrometer angeschlossene HPLC-System nicht von der Software gesteuert wird, muss das Massenspektrometer während des Betriebs beaufsichtigt werden. Das HPLC-System kann die Ionenquelle überfluten, wenn sich das Massenspektrometer im Standby-Modus befindet.**

Siehe *[APCI-Probeparameter auf Seite 45](#page-44-1)*.

**VORSICHT: Signale und Signal-zu-Rauschen lassen sich mit einer Flussinjektionsanalyse oder "on-column"-Injektion einfacher optimieren.**

### <span id="page-21-0"></span>**Einrichten des Systems**

- 1. Konfigurieren Sie die LC-Pumpe so, dass sie die mobile Phase mit der erforderlichen Flussrate liefert. Siehe [Quellen-Parameter und Spannungen auf Seite 45](#page-44-0).
- <span id="page-21-1"></span>2. Verbinden Sie den Erdungsanschluss an der Ionenquelle mit der LC-Pumpe.
- 3. Konfigurieren Sie den Probengeber so, dass er mehrere Injektionen durchführt.

### **Durchführen der Methode**

- 1. Starten Sie die Analyst® -Software.
- 2. In der Navigationsleiste unter dem Modus **Tune und Calibrate (Tunen und Kalibrieren)**, doppelklicken Sie auf **Manual Tuning (Manuelles Tuning)**.
- 3. Öffnen Sie eine vorhandene optimierte Methode oder erstellen Sie eine Methode auf Basis der Verbindungen.
- 4. Wenn die Ionenquelle abgekühlt ist, können folgende Schritte durchgeführt werden.
	- a. Stellen Sie den Parameter **Temperature (TEM)** (Temperatur (TEM)) auf **450** ein.
	- b. Lassen Sie die Ionenquelle mindestens 30 Minuten aufwärmen.
	- Die 30-minütige Aufwärmphase verhindert, dass Lösungsmitteldämpfe in der kalten Probe kondensieren.
- <span id="page-21-2"></span>5. Starten Sie die Aufnahme.
- 6. Starten Sie den Probenstrom und die Probeninjektion.

### **Einstellen der Startbedingungen**

- 1. Geben Sie den Wert **70** im Feld **Gas 1 der Ionenquelle (GS1)** ein.
- 2. Geben Sie den Wert **20** im Feld für das **Gas 2 der Ionenquelle (GS2)** ein.
- 3. Geben Sie in das Feld **Curtain Gas (CUR)** den entsprechenden Wert für das Massenspektrometer ein.

#### **Tabelle 3-1 CUR-Parameterwerte**

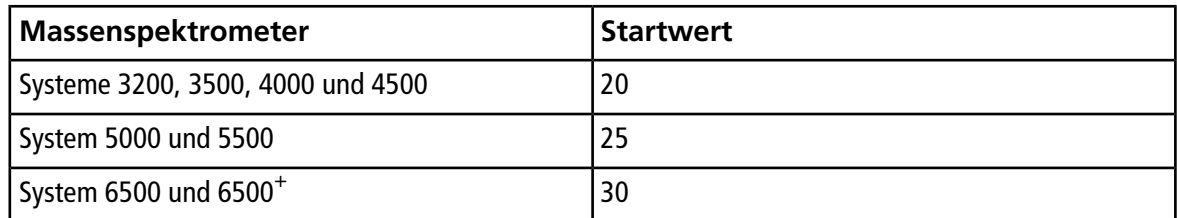

<span id="page-22-0"></span>4. Stellen Sie die **Ion Transfer Voltage (Ionentransferspannung)** auf **800** ein.

### **Optimieren von Gas 1, Gas 2, und Curtain GasTM Flow**

- 1. Stellen Sie **GS2** in 5er-Schritten ein, bis Sie das beste Signal oder Signal-zu-Rausch-Verhältnis erhalten.
- 2. Stellen Sie **GS1** in 5er-Schritten ein, bis Sie das beste Signal oder Signal-zu-Rausch-Verhältnis erhalten.
- 3. Erhöhen Sie den Parameter **CUR**, bis das Signal schwächer wird.

**Hinweis:** Verwenden Sie zur Vermeidung von Verunreinigungen den höchstmöglichen Wert für CUR, ohne dabei Abstriche bei der Empfindlichkeit zu machen. CUR nicht niedriger als 20 einstellen. Dies hilft, ein Durchschlagen des Curtain GasTM -Volumenstroms zu verhindern, der ein rauschendes Signal hervorrufen kann, eine Verunreinigung der Öffnung zu vermeiden und das gesamte Signal-zu-Rausch-Verhältnis zu erhöhen.

### <span id="page-22-1"></span>**Optimieren der Position der APCI-Probe**

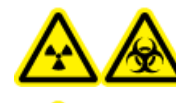

**WARNHINWEIS! Strahlengefährdung, Biogefährdung oder toxisch-chemische Gefahren. Stellen Sie sicher, dass die Elektrode die Spitze der Probe überragt, damit gefährliche Dämpfe nicht aus der Quelle entweichen können. Die Elektrode darf nicht in die Probe eingelassen werden.**

**VORSICHT: Beschädigungsgefahr: Seien Sie vorsichtig, wenn Sie die Probeeinstellungen ändern. Bei einigen Kombinationen der Probe- und UV-Lampenpositionen kann es aufgrund der UV-Lampenposition schwierig sein, die Position der Probe richtig einzustellen. Umgekehrt gilt dasselbe.**

Die Öffnung der Curtainplatte sollte immer frei von Lösungsmittel oder Lösungsmitteltröpfchen sein.

Die Position der Spraydüse beeinflusst die Empfindlichkeit und Signalstabilität. Passen Sie die Empfindlichkeit der Probe lediglich in kleinen Abständen an. Bei niedrigeren Flussraten sollte die Probe näher an der Öffnung liegen. Bei höheren Flussraten sollte die Probe weiter von der Öffnung entfernt sein. Nachdem die Probe optimiert wurde, muss sie nur noch geringfügig angepasst werden. Wiederholen Sie das Optimierungsverfahren, wenn die Probe entfernt wurde oder wenn sich der Analyt, die Flussrate oder die Lösungsmittelzusammensetzung ändert.

<span id="page-23-0"></span>*[Abbildung 3-1](#page-23-0)* zeigt die Position der Probe relativ zur UV-Lampe und zur Öffnung der Curtain-Platte.

#### **Abbildung 3-1 Position der APCI-Probe**

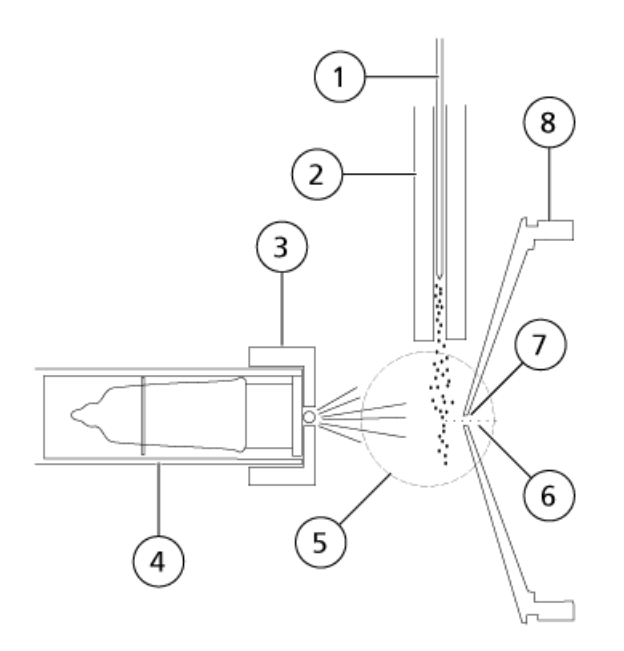

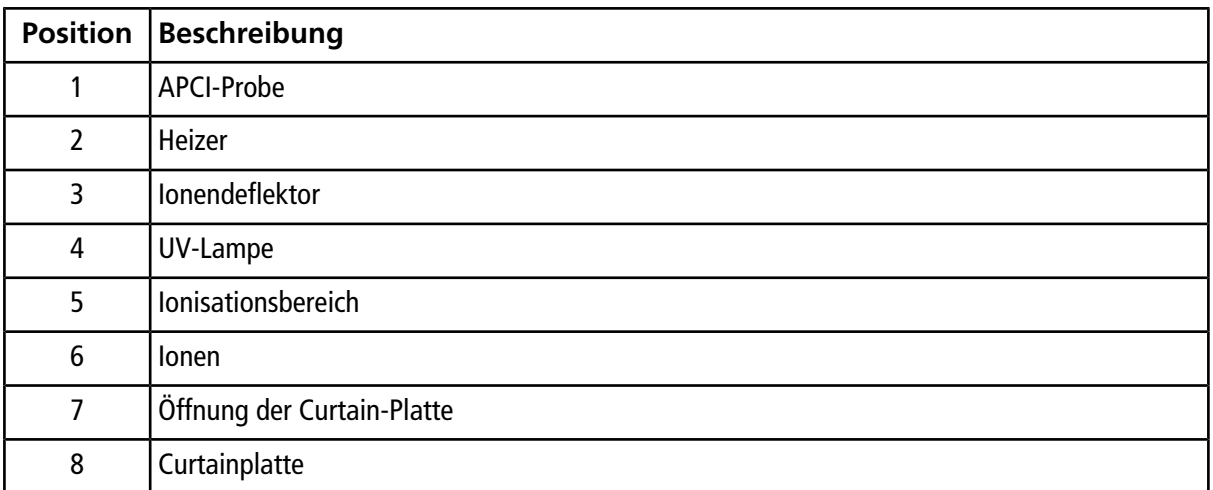

1. Verwenden Sie die vorherigen Mikrometer als Ausgangsposition.

**Hinweis:** Um die Leistung des Massenspektrometers nicht unnötig zu verschlechtern, sollte nie direkt in die Öffnung gesprüht werden.

- 2. Verwenden Sie FIA oder T-Infusion, um die Probe mit einer hohen Flussrate zu injizieren.
- 3. Überwachen Sie das Signal in der Software.
- 4. Passen Sie mit den vertikalen Mikrometereinstellungen die Probe in kleinen Schritten an, um das beste Signal oder Signal-zu-Rausch-Verhältnis zu erreichen.

5. Stellen Sie die schwarze Elektrodenkappe oben auf der Probe ein, um den Überstand der Elektrodenkapillare zu vergrößern oder zu verkleinern. Für optimale Stabilität und Leistung sollte die Elektrode zwischen 0,5 und 1,0 mm über das Ende der Probe hinausragen. Siehe *[Einstellen des](#page-32-0) [Elektrodenspitzen-Überstands auf Seite 33](#page-32-0)*.

### <span id="page-24-0"></span>**Optimieren der Temperatur der APCI-Probe**

Die Menge und Art des Lösungsmittels wirkt sich auf die optimale APCI-Probetemperatur aus. Bei höheren Flussraten erhöht sich die optimale Temperatur.

<span id="page-24-1"></span>• Passen Sie den **TEM**-Wert in Schritten von 50 bis 100 °C an, um das beste Signal oder Signal-zu-Rausch-Verhältnis zu erreichen.

### **Einstellen der UV-Lampenposition**

**VORSICHT: Beschädigungsgefahr: Seien Sie vorsichtig, wenn Sie die Position der UV-Lampe ändern. Bei einigen Kombinationen der Probe- und UV-Lampenpositionen kann es aufgrund der UV-Lampenposition schwierig sein, die Position der Probe richtig einzustellen. Umgekehrt gilt dasselbe.**

Die Position der UV-Lampe relativ zur Öffnung der Curtain-Platte beeinflusst Empfindlichkeit und Stabilität des Signals. Stellen Sie die Position der UV-Lampe stets in kleinen Schritten ein.

Um die optimalen Ionenquellen-Einstellungen für eine bestimmte Verbindung zu erhalten, probieren Sie verschiedene Höheneinstellungen der UV-Lampe aus und optimieren Sie die Ionentransferspannung bei jeder neuen Höheneinstellung, damit Sie das beste Verhältnis von UV-Lampenhöhe und Ionentransferspannung erzielen.

Die Einstellung der UV-Lampenposition hängt von der jeweiligen Verbindung ab. Wiederholen Sie diese Optimierung bei jeder Veränderung des Analyten, der Flussrate oder der Zusammensetzung des Lösungsmittels. Nachdem die Probe optimiert wurde, muss sie nur noch geringfügig angepasst werden. Wiederholen Sie das Optimierungsverfahren, wenn die Probe entfernt wurde oder wenn sich der Analyt, die Flussrate oder die Lösungsmittelzusammensetzung ändert.

**Hinweis:** Die optimale Ionentransferspannung hängt ab von der Höhe der UV-Lampe. Es gibt nur eine optimale Ionentransferspannung für eine bestimmte UV-Lampenhöhe und nur eine optimale UV-Lampenhöhe für eine bestimmte Ionentransferspannung. Optimieren Sie die Ionentransferspannung nach der Verstellung der UV-Lampenhöhe bei jeder neuen Höheneinstellung, um die beste Einstellung für die UV-Lampenhöhe und die Ionentransferspannung zu erhalten.

• Bewegen Sie die UV-Lampe mit dem Mikrometer auf der vertikalen Achse, um das beste Signal oder Signal-zu-Rausch-Verhältnis zu erreichen.

## <span id="page-25-0"></span>**Tipps zur Optimierung**

- Wählen Sie die niedrigste Temperatureinstellung, die zu einer vollständigen Verdampfung der Probe führt. Je höher die Flüssigkeitsflussrate oder je größer der Wasseranteil an der Lösungsmittelzusammensetzung, um so höher ist die zur Verdampfung des Analyts erforderliche Heiztemperatur. Eine zu hohe Temperatur kann jedoch zu einer thermischen Zersetzung der Verbindung führen.
- Verwenden Sie den höchstmöglichen Curtain Gas<sup>TM</sup> -Volumenstrom (CUR) ohne das Signal zu verringern. Vorteile:
	- Verhindert ein Durchschlagen des Curtain Gas<sup>™</sup>-Stroms, der ein rauschendes Signal hervorrufen kann.
	- Eine Verunreinigung der Öffnung zu verhindern.
	- Erhöht das gesamte Signal-zu-Rausch-Verhältnis.

Bei einigen schwer zu ionisierenden Verbindungen verändert sich die Signalintensität abrupt mit den Curtain GasTM -Einstellungen, wobei oft ein plötzliches Maximum bei Einstellungen von 45 oder 50 erreicht wird. Die Feinabstimmung des Curtain Gas-Stroms ist von besonderer Bedeutung bei der Optimierung für die höchstmögliche Empfindlichkeit.

<span id="page-26-0"></span>Die folgenden Warnhinweise beziehen Sich auf alle Wartungsverfahren in diesem Abschnitt.

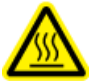

**WARNHINWEIS! Gefahr durch heiße Oberfläche. Lassen Sie die Ionenquelle mindestens 30 Minutenvor dem Beginn von Wartungsarbeiten abkühlen. Die Oberflächen der Ionenquelle und die Komponenten der Vakuum-Schnittstelle werden beim Betrieb heiß.**

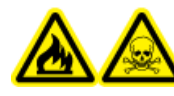

**WARNHINWEIS! Brandgefahr und toxisch-chemische Gefahren. Halten Sie brennbare Flüssigkeiten von Flammen und Funken fern und verwenden Sie sie nur in belüfteten chemischen Abzugshauben oder Sicherheitswerkbänken.**

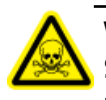

**WARNHINWEIS! Toxisch-Chemische Gefahren. Tragen Sie persönliche Schutzausrüstung, wie z. B. Laborkittel, Schutzhandschuhe und eine Schutzbrille, um Haut- oder Augenkontakt zu vermeiden.**

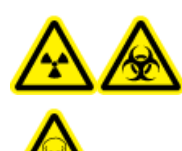

**WARNHINWEIS! Strahlengefährdung, Biogefährdung, oder toxisch-chemische Gefahr. Überprüfen Sie bei einem Chemieunfall die Sicherheitsdatenblätter auf spezifische Anweisungen. Entfernen Sie ausgelaufene Flüssigkeiten nur dann, wenn sich daraus keine Gefahren ergeben. Vergewissern Sie sich, dass sich das System im Standby-Modus befindet, bevor Sie ausgelaufene Flüssigkeiten in der Nähe der Ionenquelle säubern. Verwenden Sie eine geeignete persönliche Schutzausrüstung und Absorptionstücher, um ausgelaufene Flüssigkeiten aufzunehmen, und entsorgen Sie die ausgelaufenen Materialien entsprechend den örtlichen Vorschriften.**

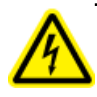

**WARNHINWEIS! Stromschlaggefahr. Vermeiden Sie den Kontakt mit der Hochspannung, die an der Koronaentladungsnadel und der Curtainplatte anliegt. Versetzen Sie das System in den Standby-Modus, bevor Sie die Probenkapillare oder andere Ausrüstungsteile in der Nähe der Ionenquelle anpassen.**

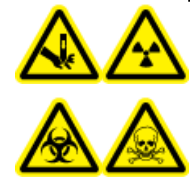

**WARNHINWEIS! Gefahr von Stichverletzungen, Strahlengefährdung, Biogefährdung oder toxisch-chemische Gefahr. Verwenden Sie die Ionenquelle nicht weiter, wenn das Fenster gesprungen oder zerbrochen ist, und wenden Sie sich an einen SCIEX-Außendienstmitarbeiter. Alle giftigen oder schädlichen Stoffe, die dem Gerät zugeführt werden, sind in der Ionenquelle und in der Abluft vorhanden. Befolgen Sie bei der Entsorgung von scharfen und spitzen Gegenständen die vorhandenen Sicherheitsvorschriften Ihres Labors.**

Dieser Abschnitt liefert Informationen zu allgemeinen Wartungsverfahren für die Ionenquelle. Um zu bestimmen, wie oft die Ionenquelle gereinigt werden muss oder wie häufig vorbeugende Wartungen durchgeführt werden müssen, berücksichtigen Sie bitte Folgendes:

- Getestete Verbindungen
- Effiziens der Probenaufbereitung und die Reinheit der Extraktion
- Anzahl der Proben, die in einem Batch gemessen werden
- Gesamtlaufzeit des Systems

Diese Faktoren können zu Veränderungen der Ionenquellen-Leistung führen und anzeigen, dass eine Wartung erforderlich ist.

Stellen Sie sicher, dass die installierte Ionenquelle vollständig mit dem Massenspektrometer abschließt und keine Gaslecks zu erkennen sind. Überprüfen Sie die Ionenquelle und die Anschlussstücke regelmäßig auf Undichtigkeiten. Reinigen Sie die Komponenten der Ionenquelle regelmäßig, um ihre Funktionsfähigkeit zu erhalten.

#### **VORSICHT: Mögliche Schäden am System. Verwenden Sie nur die empfohlenen Reinigungsmethoden und -materialien, um das Gerät nicht zu beschädigen.**

#### **Erforderliche Materialien**

- Gabelschlüssel 1/4 Zoll
- Schlitzschraubendreher
- Methanol, MS-Qualität
- Deionisiertes Wasser in HPLC-Qualität
- Schutzbrillen
- Atemschutzmaske und Filter
- Puderfreie Handschuhe (Neopren- bzw. Nitrilhandschuhe werden empfohlen)
- <span id="page-28-0"></span>• Kittel

### **Reinigen Sie die Oberflächen der Ionenquelle**

**WARNHINWEIS! Stromschlaggefahr. Trennen Sie vor Beginn dieses Verfahrens die Ionenquelle vom Massenspektrometer. Folgen Sie den vorgeschriebenen Sicherheitsverfahren für elektrische Arbeiten.**

Reinigen Sie die Oberflächen der Ionenquelle, wenn etwas übergelaufen ist oder sie verschmutzt sind.

- <span id="page-28-1"></span>1. Trennen Sie die Ionenquelle vom Massenspektrometer.
- 2. Wischen Sie die Oberflächen der Ionenquelle mit einem weichen, feuchten Tuch ab.

## **Reinigen der Probe**

Spülen Sie die Ionenquelle regelmäßig durch, unabhängig von der Art der Verbindungen, die als Proben dienten. Richten Sie zum Durchspülen eine Methode speziell zur Durchführung eines Spülvorgangs in der Analyst® -Software ein.

- 1. Wechseln Sie zu einer mobilen Phase, wie z. B. 1:1 Wasser:Acetonitril oder 1:1 Wasser:Methanol.
- 2. Stellen Sie die Position der Probe so ein, dass sie möglichst weit von der Öffnung entfernt ist.
- 3. Gehen Sie in der Analyst® -Software wie folgt vor:
	- a. Stellen Sie die **TEM** auf **500** bis **600**.
	- b. Stellen Sie **GS1** und **GS2** auf mindestens **40** ein.
	- c. Geben Sie die höchstmögliche Einstellung für **CUR** ein.
	- d. Warten Sie, bis der Sollwert für **TEM** erreicht ist.
- 4. Injizieren Sie die mobile Phase 10 bis 15 Minuten lang durch die Kapillare beider Probes bei einer Flussrate von 1 ml/min.
- 5. Stellen Sie sicher, dass die Probe und die Probenkapillare sorgfältig gespült werden.

## <span id="page-29-0"></span>**Entfernen der Ionenquelle**

**Hinweis:** Der Stickstoff-Durchfluss erhöht sich um 5,3 l/min, wenn das Massenspektrometer ausgeschaltet ist oder die Ionenquelle vom System entfernt wird. Zur Verringerung des Stickstoffgas-Verbrauchs und um das Massenspektrometer bei Nichtverwendung sauber zu halten, lassen Sie die Ionenquelle auf dem Massenspektrometer installiert und das System eingeschaltet.

Die Ionenquelle kann schnell und einfach ohne Werkzeug entfernt werden. Entfernen Sie immer die Ionenquelle vom Massenspektrometer, bevor eine Wartung der Ionenquelle oder ein Austausch der Probe durchgeführt wird.

- 1. Beenden Sie alle laufenden Scans.
- 2. Schalten Sie den Probenstrom aus.
- 3. Geben Sie **0** im Feld **TEM** ein, wenn die Heizer in Betrieb sind.
- 4. Lassen Sie die Ionenquelle mindestens 30 Minuten abkühlen.
- 5. Trennen Sie die Probenkapillare vom Erdungsanschluss.
- 6. Drehen Sie die beiden Hebel nach oben in die 12-Uhr-Position, um die Ionenquelle freizugeben.
- <span id="page-29-1"></span>7. Ziehen Sie die Ionenquelle vorsichtig von der Vakuum-Schnittstelle weg.
- 8. Legen Sie die Ionenquelle auf eine saubere und sichere Oberfläche.

### **Entfernen der Probe**

**WARNHINWEIS! Stromschlaggefahr. Trennen Sie vor Beginn dieses Verfahrens die Ionenquelle vom Massenspektrometer. Folgen Sie den vorgeschriebenen Sicherheitsverfahren für elektrische Arbeiten.**

**VORSICHT: Mögliche Schäden am System. Um Beschädigungen der Probe zu vermeiden, achten Sie darauf, dass die hervorstehende Elektrodenspitze bzw. die Koronaentladungsnadel keine Teile des Ionenquellengehäuses berühren.**

Die Probe kann schnell und einfach ohne Werkzeug entfernt werden. Entfernen Sie die Ionenquelle immer vom Massenspektrometer, bevor Sie die Probe auswechseln oder Wartungen an der Probe durchführen.

#### **Voraussetzungen**

- *[Entfernen der Ionenquelle auf Seite 30](#page-29-0)*
- 1. Lösen Sie die Probenkapillarenschraube und entfernen Sie dann die Probenkapillare von der Probe.
- 2. Lösen Sie den Sicherungsring, der die Probe mit dem Ionenquellengehäuse verbindet.
- 3. Ziehen Sie vorsichtig die Probe gerade aus dem Probeturm heraus.
- <span id="page-30-0"></span>4. Legen Sie die Probe auf einen sicheren und sauberen Untergrund.

### **Ersetzen der Elektrodenkapillare**

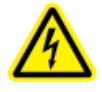

**WARNHINWEIS! Stromschlaggefahr. Trennen Sie vor Beginn dieses Verfahrens die Ionenquelle vom Massenspektrometer. Folgen Sie den vorgeschriebenen Sicherheitsverfahren für elektrische Arbeiten.**

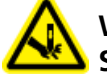

**WARNHINWEIS! Gefahr von Stichverletzungen. Gehen Sie vorsichtig vor, wenn Sie die Elektrodenkapillare handhaben. Die Spitze der Elektrode ist sehr spitz.**

Die Probe enthält eine Elektrodenkapillare. Ersetzen Sie die Elektrodenkapillare, wenn es zu einem Leistungsrückgang kommt.

#### **Voraussetzungen**

- *[Entfernen der Ionenquelle auf Seite 30](#page-29-0)*
- *[Entfernen der Probe auf Seite 30](#page-29-1)*
- 1. Entfernen Sie die Elektrodenstellmutter.
- 2. Halten Sie die Probe so, dass die Spitze nach unten zeigt, damit die Feder in der Probe bleibt. Ziehen Sie die PEEK-Verbindung und die befestigte Elektrodenkapillare aus der Probe.

#### **Abbildung 4-1 Probe — erweiterte Ansicht**

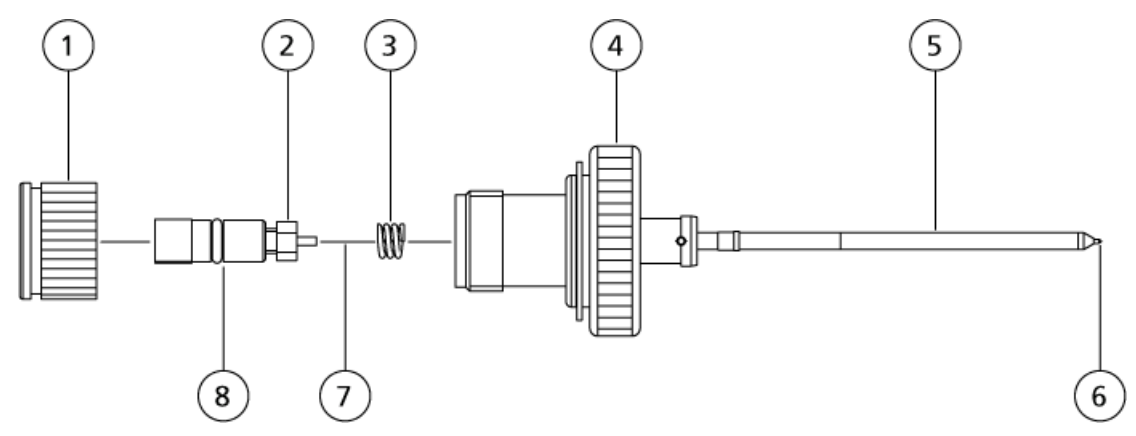

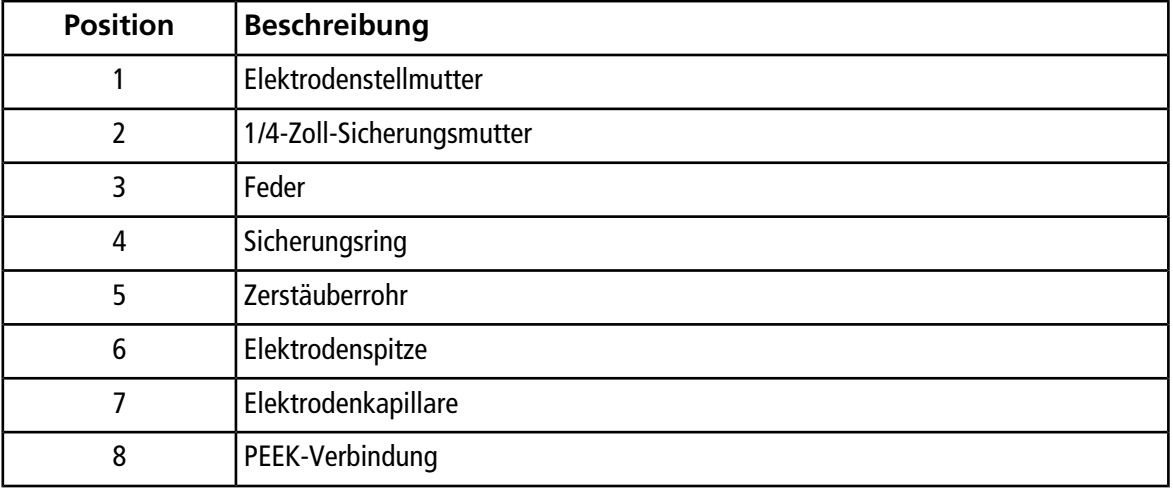

- 3. Entfernen Sie die Sicherungsmutter, die die Elektrodenkapillare in der PEEK-Verbindung befestigt, mit einem 1/4-Zoll-Gabelschlüssel.
- 4. Trennen Sie die Elektrodenkapillare von der Sicherungsmutter.
- 5. Stecken Sie die neue Elektrodenkapillare in die Sicherungsmutter und dann in das PEEK-Verbindungsstück.

Stellen Sie sicher, dass die Elektrodenkapillare so weit wie möglich in die PEEK-Verbindung eingeführt ist. Im Fall einer Lücke zwischen der Elektrodenkapillare und ihrem Sitz in der Verbindung kann ein Totvolumen auftreten.

6. Ziehen Sie die Sicherungsmutter fest.

Gewindegänge nicht verkanten und Sicherungsmutter nicht zu fest anziehen, da es ansonsten zu einer Undichtigkeit der Kapillare führen kann.

- 7. Stellen Sie sicher, dass sich die Feder noch in der Probe befindet, und ziehen Sie anschließend die Elektrodenstellmutter an.
- 8. Richten Sie die Elektrodenkapillare auf die schmale Öffnung des Zerstäuberrohrs aus und schieben Sie anschließend die PEEK-Verbindung mit der eingeführten Elektrodenkapillare in die Probe. Achten Sie darauf, die Elektrodenkapillare nicht zu verbiegen.
- 9. Installieren Sie die Probe. Siehe [Installieren der Probe auf Seite 14.](#page-13-1)
- 10.Schließen Sie die Probenkapillare an. Siehe [Anschließen der Ionenquellenkapillaren auf Seite 17](#page-16-0)
- 11.Installieren Sie die Ionenquelle an dem Massenspektrometer. Siehe *[Installation der Ionenquelle auf](#page-12-0) [Seite 13](#page-12-0)*.
- 12.Einstellen des Elektrodenspitzen-Überstands. Siehe *[Einstellen des Elektrodenspitzen-Überstands](#page-32-0) [auf Seite 33](#page-32-0)*.

## <span id="page-32-0"></span>**Einstellen des Elektrodenspitzen-Überstands**

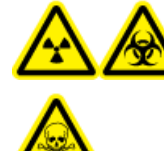

**WARNHINWEIS! Strahlengefährdung, Biogefährdung oder toxisch-chemische Gefahren. Stellen Sie sicher, dass die Elektrode die Spitze der Probe überragt, damit gefährliche Dämpfe nicht aus der Quelle entweichen können. Die Elektrode darf nicht in die Probe eingelassen werden.**

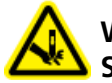

**WARNHINWEIS! Gefahr von Stichverletzungen. Gehen Sie vorsichtig vor, wenn Sie die Elektrodenkapillare handhaben. Die Spitze der Elektrode ist sehr spitz.**

Passen Sie den Elektrodenspitzen-Überstand an, um die bestmögliche Leistung zu erreichen. Die optimale Einstellung hängt von der Verbindung ab. Der Abstand, um den die Spitze der Elektrode hervorsteht, wirkt sich auf die Form des Sprays aus, diese wiederum wirkt sich auf die Empfindlichkeit des Massenspektrometers aus.

• Justieren Sie die schwarze Einstellkappe für Elektroden auf der Probe, um die Elektrodenspitze zu verlängern. Die Elektrodenspitze sollte 0,5 bis 1,0 mm über das Ende der Probe hinausragen.

#### **Abbildung 4-2 Anpassung des Elektrodenspitzen-Überstands**

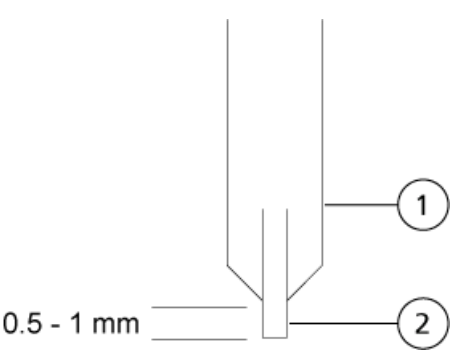

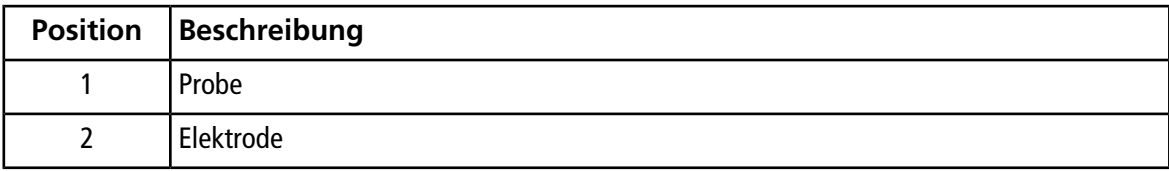

### <span id="page-33-0"></span>**Reinigen des optischen UV-Fensters**

**WARNHINWEIS! Stromschlaggefahr. Stellen Sie sicher, dass die Ionenquelle vollständig vom Massenspektrometer getrennt ist, bevor Sie fortfahren.**

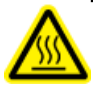

**WARNHINWEIS! Gefahr durch heiße Oberfläche. Lassen Sie die Ionenquelle mindestens 30 Minutenvor dem Beginn von Wartungsarbeiten abkühlen. Die Oberflächen der Ionenquelle und die Komponenten der Vakuum-Schnittstelle werden beim Betrieb heiß.**

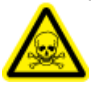

**WARNHINWEIS! Toxisch-Chemische Gefahren. Tragen Sie persönliche Schutzausrüstung, wie z. B. Laborkittel, Schutzhandschuhe und eine Schutzbrille, um Haut- oder Augenkontakt zu vermeiden.**

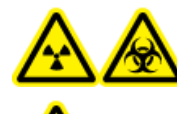

**WARNHINWEIS! Strahlengefährdung, Biogefährdung, oder toxisch-chemische Gefahr. Überprüfen Sie bei einem Chemieunfall die Sicherheitsdatenblätter auf spezifische Anweisungen. Entfernen Sie ausgelaufene Flüssigkeiten nur dann, wenn sich daraus keine Gefahren ergeben. Vergewissern Sie sich, dass sich das System im Standby-Modus befindet, bevor Sie ausgelaufene Flüssigkeiten in der Nähe der Ionenquelle säubern. Verwenden Sie eine geeignete persönliche Schutzausrüstung und Absorptionstücher, um ausgelaufene Flüssigkeiten aufzunehmen, und entsorgen Sie die ausgelaufenen Materialien entsprechend den örtlichen Vorschriften.**

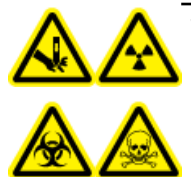

**WARNHINWEIS! Gefahr von Stichverletzungen, Strahlengefährdung, Biogefährdung oder toxisch-chemische Gefahr. Verwenden Sie die Ionenquelle nicht weiter, wenn das Fenster gesprungen oder zerbrochen ist, und wenden Sie sich an einen SCIEX-Außendienstmitarbeiter. Alle giftigen oder schädlichen Stoffe, die dem Gerät zugeführt werden, sind in der Ionenquelle und in der Abluft vorhanden. Befolgen Sie bei der Entsorgung von scharfen und spitzen Gegenständen die vorhandenen Sicherheitsvorschriften Ihres Labors.**

**VORSICHT: Mögliche Schäden am System. Tragen Sie bei der Handhabung der UV-Lampe puderfreie Handschuhe. Fingerabdrücke von der Handhabung der UV-Lampe bilden unter hohen Temperaturen und starker UV-Intensität ätzende Verbindungen, die die Oberfläche der UV-Lampe angreifen und dazu führen können, dass die Lampe beim Einschalten zerbricht. Halten Sie das optische UV-Fenster trocken und schützen Sie es vor Verätzungen, wenn Sie die UV-Lampe handhaben.**

Gehen Sie folgendermaßen vor, um das optische UV-Fenster bei Verschmutzung zu reinigen.

#### **Voraussetzungen**

#### • [Entfernen der Ionenquelle auf Seite 30](#page-29-0)

- 1. Entfernen Sie die beiden Klemmschrauben und trennen Sie das Quellenkabel vom 9-poligen Steckverbinder am UV-Lampenkontrollmodul. Siehe [Abbildung 4-3](#page-34-0).
- 2. Entfernen Sie die beiden 4-mm-Sechskantschrauben.
- 3. Entfernen Sie das UV-Lampenkontrollmodull von der Ionenquelle.
- 4. Drücken und drehen Sie die UV-Lampenhalterung und entfernen Sie sie von der Ionenquelle.
- 5. Entfernen Sie den UV-Leuchtkörper aus der Ionenquelle.

<span id="page-34-0"></span>**Hinweis:** Gehen Sie mit dem UV-Leuchtkörper vorsichtig um, um ihn nicht zu beschädigen.

#### **Abbildung 4-3 Komponenten der UV-Lampe**

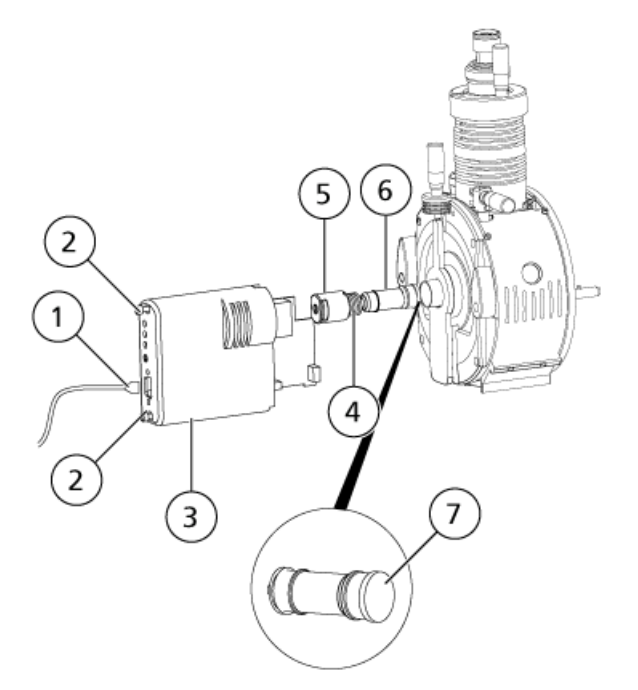

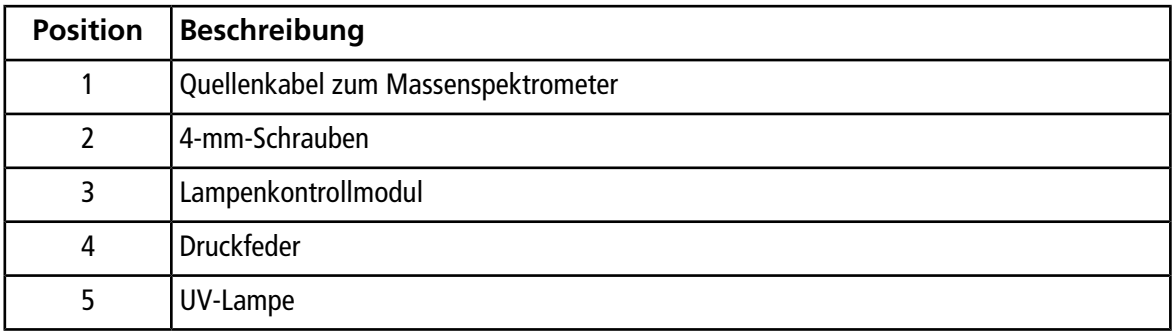

**Bedienerhandbuch PhotoSpray® Ionenquelle** RUO-IDV-05-1461-DE-B **35 von 50**

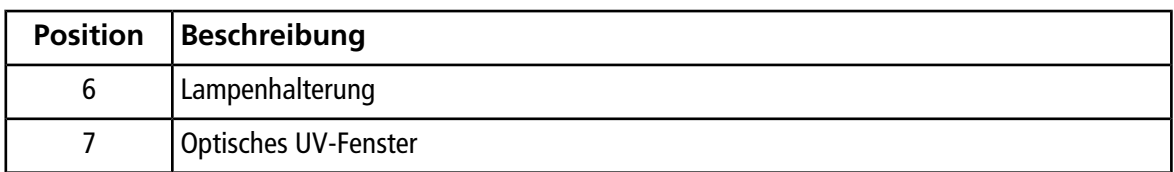

- 6. Reinigen Sie das optische UV-Fenster mit einer Methanol-Wasser-Lösung im Verhältnis 1:1. Verwenden Sie fusselfreie Tücher oder Schaumstofftupfer.
- 7. Wenn das optische UV-Fenster sauber ist, setzen Sie die UV-Lampe wieder in die Ionenquelle ein.
- 8. Drehen Sie die UV-Lampenhalterung in die Ionenquelle, um den UV-Leuchtkörper zu befestigen.
- 9. Setzen Sie die beiden 4-mm-Sechskantschrauben wieder ein.
- 10.Installieren Sie das UV-Lampenkontrollmodull an der Ionenquelle.
- 11.Schließen Sie Sie das Quellenkabel am 9-poligen Steckverbinder des UV-Lampenkontrollmoduls an.
- 12.Setzen Sie die beiden Klemmschrauben ein und ziehen Sie sie handfest an.
- <span id="page-35-0"></span>13.Installieren Sie die Ionenquelle an dem Massenspektrometer. Siehe *[Installation der Ionenquelle auf](#page-12-0) [Seite 13](#page-12-0)*.

### **Austauschen des UV-Leuchtkörpers**

**WARNHINWEIS! Stromschlaggefahr. Trennen Sie vor Beginn dieses Verfahrens die Ionenquelle vom Massenspektrometer. Folgen Sie den vorgeschriebenen Sicherheitsverfahren für elektrische Arbeiten.**

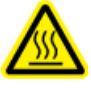

**WARNHINWEIS! Gefahr durch heiße Oberfläche. Lassen Sie die Ionenquelle mindestens 30 Minutenvor dem Beginn von Wartungsarbeiten abkühlen. Die Oberflächen der Ionenquelle und die Komponenten der Vakuum-Schnittstelle werden beim Betrieb heiß.**

**VORSICHT: Mögliche Schäden am System. Tragen Sie bei der Handhabung der UV-Lampe puderfreie Handschuhe. Fingerabdrücke von der Handhabung der UV-Lampe bilden unter hohen Temperaturen und starker UV-Intensität ätzende Verbindungen, die die Oberfläche der UV-Lampe angreifen und dazu führen können, dass die Lampe beim Einschalten zerbricht. Halten Sie das optische UV-Fenster trocken und schützen Sie es vor Verätzungen, wenn Sie die UV-Lampe handhaben.**

#### **Voraussetzungen**

• *[Entfernen der Ionenquelle auf Seite 30](#page-29-0)*

Nach mehrmonatigem Dauereinsatz muss der UV-Leuchtkörper möglicherweise ausgetauscht werden. Tauschen Sie den UV-Leuchtkörper aus, wenn er bei Inbetriebnahme der Ionenquelle nicht eingeschaltet wird. Weitere

Informationen zur Behebung von Störungen der UV-Lampe finden Sie unter *[Tipps zur Fehlerbehebung](#page-37-0) [auf Seite 38](#page-37-0)*.

- 1. Entfernen Sie die beiden Klemmschrauben und trennen Sie das Quellenkabel vom 9-poligen Steckverbinder am UV-Lampenkontrollmodul. Siehe *[Abbildung 4-3 auf Seite 35](#page-34-0)*.
- 2. Entfernen Sie die beiden 4-mm-Sechskantschrauben.
- 3. Entfernen Sie das UV-Lampenkontrollmodull von der Ionenquelle.
- 4. Drücken und drehen Sie die UV-Lampenhalterung und entfernen Sie sie von der Ionenquelle.

**Hinweis:** Gehen Sie mit dem UV-Leuchtkörper vorsichtig um, um ihn nicht zu beschädigen.

- 5. Tauschen Sie die UV-Lampe aus.
- 6. Drehen Sie die UV-Lampenhalterung in die Ionenquelle, um den UV-Leuchtkörper zu befestigen.
- 7. Setzen Sie die beiden 4-mm-Sechskantschrauben wieder ein.
- 8. Installieren Sie das UV-Lampenkontrollmodull an der Ionenquelle.
- 9. Schließen Sie Sie das Quellenkabel am 9-poligen Steckverbinder des UV-Lampenkontrollmoduls an.
- 10.Setzen Sie die beiden Klemmschrauben ein und ziehen Sie sie handfest an.
- <span id="page-36-0"></span>11.Installieren Sie die Ionenquelle an dem Massenspektrometer. Siehe *[Installation der Ionenquelle auf](#page-12-0) [Seite 13](#page-12-0)*.

### **Ersetzen Sie die Probenkapillare**

**WARNHINWEIS! Stromschlaggefahr. Trennen Sie vor Beginn dieses Verfahrens die Ionenquelle vom Massenspektrometer. Folgen Sie den vorgeschriebenen Sicherheitsverfahren für elektrische Arbeiten.**

Gehen Sie folgendermaßen vor, um die Probenkapillare zu ersetzen, wenn es blockiert ist.

#### **Voraussetzungen**

- Stoppen Sie den Probenstrom und stellen Sie sicher, dass die gesamten Gase durch das Quellenexhaustsystem abgeführt wurden.
- *[Entfernen der Ionenquelle auf Seite 30](#page-29-0)*
- 1. Trennen Sie die Probenkapillare von der Probe und vom Erdungsanschluss.
- 2. Ersetzen Sie die Probenkapillare durch eine Kapillare der gleichen Länge.
- 3. Installieren Sie die Ionenquelle. Siehe *[Installation der Ionenquelle auf Seite 13](#page-12-0)*.
- 4. Starten Sie den Probendurchsatz.

# **Tipps zur Fehlerbehebung 5**

<span id="page-37-0"></span>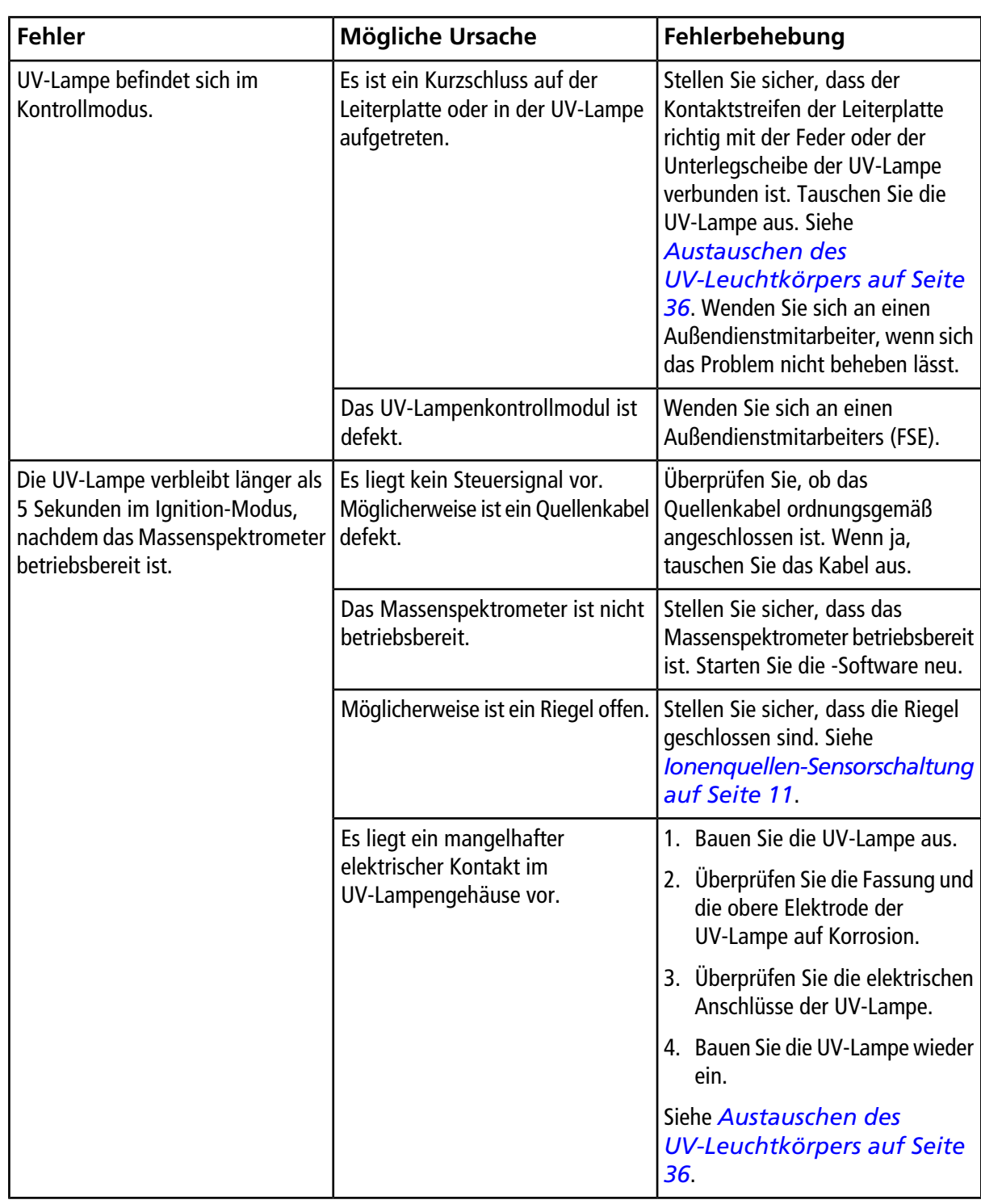

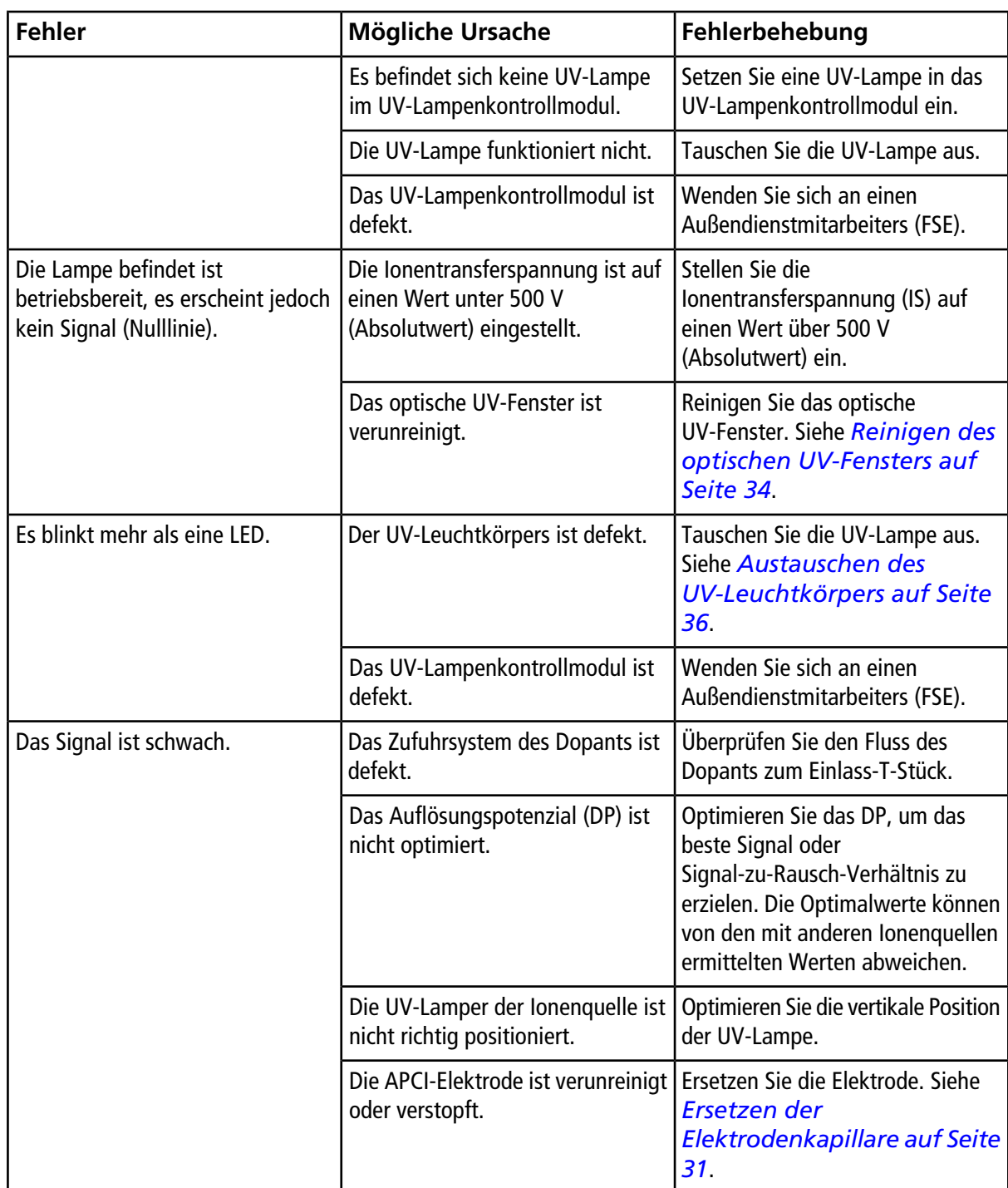

# **Grundlagen der Handhabung – Ionenquelle**

## <span id="page-39-1"></span><span id="page-39-0"></span>**Ionisationsprozess**

Die Grundlage für frühere Inkompatibilitäten bei der Verbindung von Flüssigkeitschromatographie mit Massenspektrometrie ergab sich aus der Schwierigkeit, relativ schwerflüchtige, in einer Flüssigkeit gelöste Moleküle in ein molekulares Gas ohne übermäßigen Zerfall umzuwandeln. Bei APCI und Elektrospray-Ionisation (ESI) handelt es sich um zwei geläufige Verfahren der sanften Ionisation.

Die PhotoSpray® -Ionenquelle stellt eine Weiterentwicklung der APCI-Technik dar. Anstelle der im APCI-Verfahren verwendeten Korona-Entladung wird hierbei eine UV-Lampe zur Initiierung des Ionisationsprozesses verwendet.

Die durch die erhitzte Zerstäuberprobe eingeführte Proben werden mit Hilfe eines Zerstäubergases in den Ionisationsbereich gesprüht. Innerhalb der Probe durchlaufen die fein verteilten Proben- und Lösungsmittel-Tröpfchen eine schnelle Verdampfung mit minimaler thermischer Zersetzung.

Ein Dopant, in der Regel Toluol, wird ebenfalls im Zerstäubergas in der Quellenkammer verdampft. Bei Eintritt der verdampften Mischung in den Ionisationsbereich werden die Dopantmoleküle durch die UV-Strahlung der Lampe ionisiert. Die gasförmigen Proben- und Lösungsmittelmolekülionen werden durch den Potenzialunterschied zwischen der Probe und der Curtain-Platte aus dem Ionisationsbereich angezogen. Siehe *[Abbildung A-2](#page-42-1)*.

Die Photoionen, die in großer Zahl aus dem Dopant gebildet werden, leiten eine Kaskade von Ion-Molekül-Reaktionen unter Beteiligung von Lösungsmittelmolekülen ein. Die Ion-Molekül-Reaktionen führen schließlich zur Bildung der ionisierten Analyten der Form [M<sup>+</sup>H]<sup>+</sup> (durch Protonentransfer) oder [M]<sup>+</sup> (durch Ladungsaustausch), je nach Art des Analyt-Moleküls. Im Negativionenmodus werden [M-H]- Ionen durch Protonenabstraktion gebildet.

Die bei Atmosphärendruck auftretende hohe Stoßrate bewirkt bei günstigen thermodynamischen Parametern eine effiziente Übertragung der Ladung des Photoions auf den Analyten. Im Allgemeinen herrschen in der PhotoSpray® -Ionenquelle Protonentransferreaktionen vor.

<span id="page-39-2"></span>Daten zur thermodynamischen Ionisation der gängigsten organischen Verbindungen sind auf der NIST-Website unter<http://webbook.nist.gov/chemistry> verfügbar (kostenlos zum Zeitpunkt der Veröffentlichung).

## **Auswahl des Dopants**

**VORSICHT: Mögliche Schäden am System. Verwenden Sie als Dopant kein Aceton. Aceton führt potenziell zu einer Schädigung der Gasschläuche.**

Die Photoionenproduktion wird durch Zugabe eines Dopants zum Zerstäubergas deutlich gesteigert (im Vergleich zum Zerstäubergas ohne Dopant). Folgende Kriterien bestimmen die Auswahl des idealen Dopants:

- Seine Fähigkeit zur Photoionisation aufgrund seiner günstigen Ionisationsenergie (mit 10,0 eV knapp unterhalb des Energieniveaus der UV-Photonen). Siehe *[Abbildung A-1](#page-40-1)*.
- Die Leichtigkeit, mit der er sich kontinuierlich im Zerstäubergasstrom verdampfen lässt.
- <span id="page-40-1"></span>• Seine Verfügbarkeit in hochreiner Qualität (vorzugsweise HPLC-Qualität) und geringer Toxizität.

#### **Abbildung A-1 Ionisationsenergieskala**

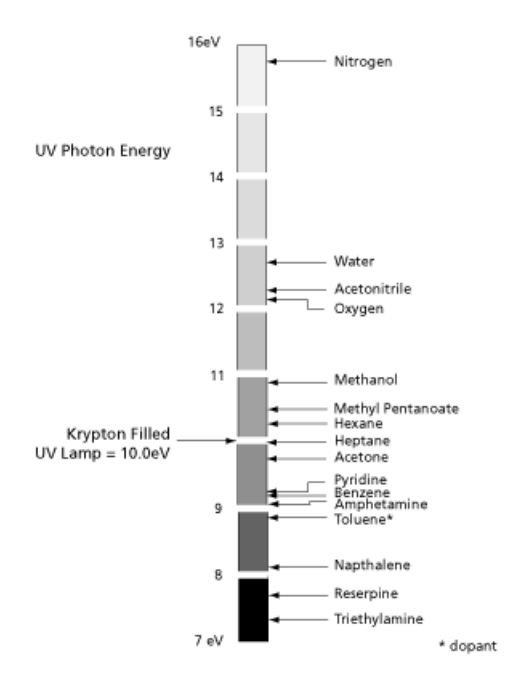

<span id="page-40-0"></span>Toluol (mit einer Ionisationsenergie von 8,83 eV) erfüllt alle diese Anforderungen und ist der bevorzugte Dopant für die meisten PhotoSpray® -Ionenquellen-Anwendungen. Aufgrund seiner relativ hohen Rekombinationsenergie und seiner geringe Protonenaffinität reagiert das Toluol-Photoion gerne mit Spezies, die entweder aufgrund von Ladungstransfer oder von Protonentransfer im Ionisationsbereich vorhanden sind.

### **Zusammensetzung von Eluent und Modifikatoren**

Die Zusammensetzung der Eluentenphase ist ein wichtiger Parameter, der bei der Entwicklung eines Verfahrens für die PhotoSpray® -Ionenquelle zu berücksichtigen ist. Unmittelbar im Anschluss an die Photoionisation eröffnet die Reaktion von Photoionen mit Lösungsmittelmolekülen einen Reaktionsweg durch Bildung von geladenen Zwischenclustern. Diese Cluster gruppieren sich rasch neu und bilden protonierte Lösungsmittelcluster (unter Freisetzung deprotonierter Dopantmoleküle). Diese Lösungsmittelcluster fungieren wiederum als eine Zwischenstufe in der Ionisation des Analyts.

Lösungsmittelcluster sind durch eine Zuordnungsnummer gekennzeichnet, die Aufschluss gibt über Art und Struktur des Lösungsmittelmoleküls. So sind beispielsweise drei Lösungsmittelmoleküle an den mit einem protischen Lösungsmittel wie Methanol ((CH<sub>3</sub>OH)<sub>3</sub> H<sup>+</sup>·) gebildeten protonierten Clustern beteiligt und zwei Lösungsmittelmoleküle an protonierten Clustern eines dipolaren, aprotischen Lösungsmittels wie Acetonitril ((CH<sub>3</sub>CN)<sub>2</sub> H<sup>+</sup>·). Die letzte Protonierung des Analytmoleküls erfolgt durch Protonentransfer aus diesen Clustern.

### <span id="page-41-0"></span>**Eluent**

Bei der Umkehrphasen-Chromatographie bietet ein Methanol und Wasser enthaltender Eluent die beste Empfindlichkeit gegenüber den meisten Analysespezies. Das Vorkommen von Actonitril im Eluenten bewirkt in der Regel bei einigen Verbindungen eine Signalreduzierung.

Bei der Normalphasen-Chromatographie, bei der Ladungstransferreaktionen überwiegen, kann ein rein organischer Eluent das Analysesignal erheblich verstärken. Allerdings kann auch die Verwendung von Umkehrphaseneluenten zu einer deutlichen Steigerung der Empfindlichkeit beitragen. Ein Gemisch aus Isooktan und 2-Propanol eignet sich gut für die Verwendung in der PhotoSpray® -Ionenquelle Protonentransferreaktionen vor. Chlorierte Lösungsmittel wie Methylenchlorid und Chloroform sind ebenfalls mit der APPI-Ionisation kompatibel.

### <span id="page-41-1"></span>**Modifikatoren**

Modifikatoren wie z. B. Ameisensäure, Essigsäure, Ammoniumformiat und Ammoniumacetat lassen sich zwar in der PhotoSpray® -Ionenquelle verwenden, bewirken aber in der Regel keine deutliche Steigerung der Ionenproduktion. Die typische Konzentration von Ammoniumformiat oder Ammoniumacetat liegt zwischen 2 und 10 mM bei positiven Ionen und zwischen 2 und 50 mM bei negativen Ionen. Die Konzentration der organischen Säuren beträgt zwischen 0,01 und 6,0 Vol.-%.

<span id="page-41-2"></span>Andere Modifikatoren wie Triethylamin, Natriumphosphat, Trifluoressigsäure oder Natriumdodecylsulfat sind nicht gebräuchlich, da sie das Spektrum mit ihren Ionenmischungen und Clustern verkomplizieren. Sie können außerdem die Stärke des Ionensignals der Zielverbindung abschwächen.

## **Ionisationsbereich**

*[Abbildung A-2](#page-42-1)* zeigt den primären Ionisationsbereich (gestrichelter Kreis) innerhalb der Photoionisationsquelle. In diesem Bereich strahlt das UV-Licht im rechten Winkel aus der Lampenöffnung durch den Zerstäubergasstrom und verdampft den Eluentenstrom.

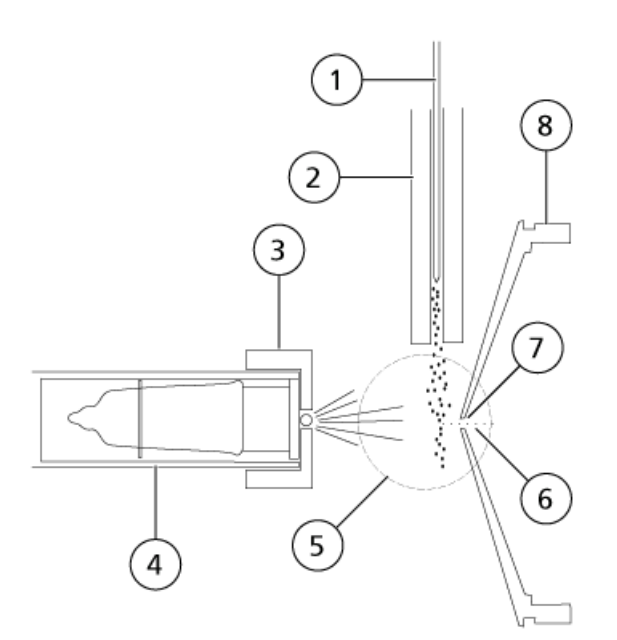

#### <span id="page-42-1"></span>**Abbildung A-2 Querschnitt durch die PhotoSpray-Ionenquellenkammer**

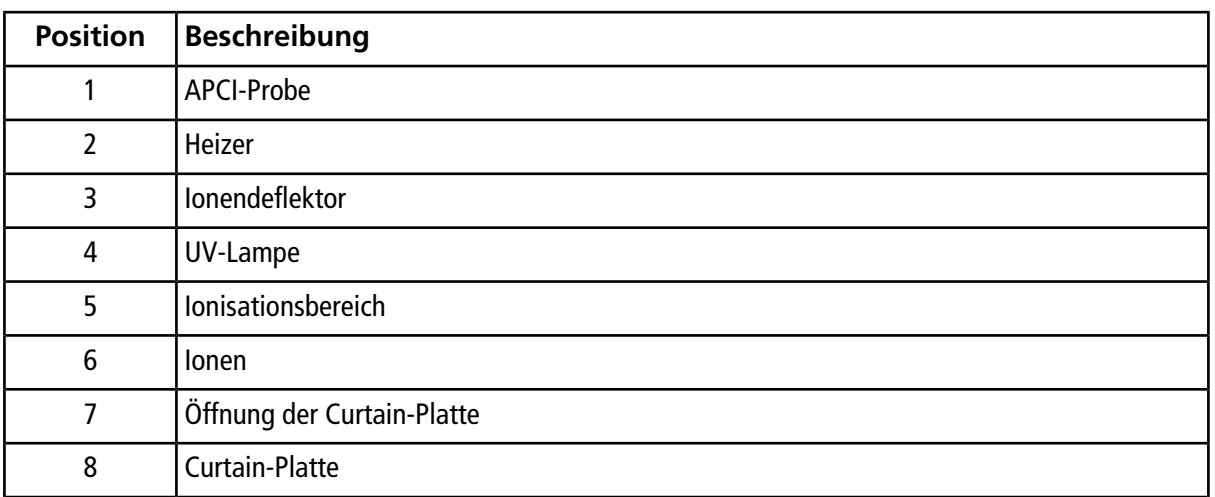

### <span id="page-42-0"></span>**Photoionenproduktion**

Photoionen werden hauptächlich aus den Dopantmolekülen in der Gasphase des Zerstäubergasstroms durch direkte Exposition gegenüber dem von der Kryptonlampe ausgesendeten Photonenstrahl von 10,0 eV produziert. Die (als Primärionen agierenden) Photoionen reagieren ihrerseits mit Lösungsmittelmolekülen und produzieren geladene Zwischencluster. Die letzte Protonentransferreaktion erfolgt zwischen protonierten Lösungsmittelclustern und Probenmolekülen und führt zur Bildung von Analyse-Ionen. Ein anderer Reaktionsweg zur Bildung von Ionen mit ungerader Elektronenzahl aus Analytmolekülen mit sowohl geringem Ionisationsenergieniveau und geringer Protonenaffinität beinhaltet eine direkte Ladungstransferreaktion des Photoions.

Durch Kollisionen im Ionisationsbereich wird eine Gleichgewichtsverteilung bestimmter Ionen aufrechterhalten. Überschüssige Energie, die ein Ion bei der Ionen-Molekül-Reaktion aufnehmen kann, wird thermalisiert. Die Bildung von Produkt- und Eduktionen wird durch den Gleichgewichtszustand bei Atmosphärendruck geregelt.

### <span id="page-43-0"></span>**Photoionenbewegung**

Wenn sich die Analytionen im primären Ionisationsbereich bilden, werden sie durch Anlegen eines Offset-Potenzials zwischen dem PhotoSpray® -Ionendeflektor und der Curtain-Platte des Massenspektrometers in Richtung der Öffnung gedrängt. Der Optimalwert für das Offset-Potenzial liegt in der Regel um einige Hundert Volt absolut über dem der Curtain-Platte (500 V, relativ zur Erde, bei gleicher Polarität wie die zu analysierenden Ionen). Dies hängt sowohl von der Art des Analyten als auch von der Entfernung zwischen Ionendeflektor und Curtain-Platte ab.

<span id="page-43-1"></span>Die Ionenquelle erzeugt einen Gesamtionenstrom, der geringer als der des APCI-Verfahrens ist. Allerdings erreicht diese Ionenquelle eine hohe Empfindlichkeit, was teilweise daran liegt, dass die im feldfreien Ionisationsbereich gebildeten Ionen mit hoher Effizienz zum Massenspektrometer übertragen werden können.

### **Beschreibung des Probeneinlasses**

Die Zerstäuberprobe besteht aus einem Edelstahlröhrchen mit einem Außendurchmesser von 0,012 Zoll und einem von Zerstäubergas umströmten Zerstäuber. Der flüssige Probenstrom wird durch den Zerstäuber gepumpt, wo er in einem beheizten Keramikrohr vernebelt wird. Wenn die flüssige Probe in das Keramikrohr gepumpt wird, verdampfen die Probe und das Lösungsmittel. Der Dampf strömt dann durch das Keramikrohr in den Ionisationsbereich im Ionenquellengehäuse.

Die Temperatur des Heizers bestimmt die Verdampfungsrate der Probe und folglich auch den Grad der thermischen Zersetzung innerhalb der Probe. Die tatsächliche Temperatur von Probe und Lösungsmittel übersteigt nicht die Verdampfungstemperatur. Mit anderen Worten: Es kommt zu keinem nennenswerten Siedeverzug der flüssigen Probe. Allerdings bewirkt der Temperaturanstieg auch einen Anstieg der Verdampfungsrate, was zur thermischen Zersetzung der Probenionen führen kann.

# **Quellen-Parameter und Spannungen**

## <span id="page-44-1"></span><span id="page-44-0"></span>**APCI-Probeparameter**

*[Tabelle B-1](#page-44-2)* zeigt die Betriebsbedingungen für die Ionenquelle. Diese Bedingungen stellen einen Ausgangspunkt für die Optimierung der Ionenquelle dar. Die verwendete Zusammensetzung des Lösungsmittels bei der Optimierung war 1:1 Wasser:Acetonitril. Die Parameter werden mithilfe der Fließinjektionsanalyse in einem iterativen Prozess optimiert um das beste Signal-zu-Rausch-Verhältnis für die betreffende Verbindung zu erreichen.

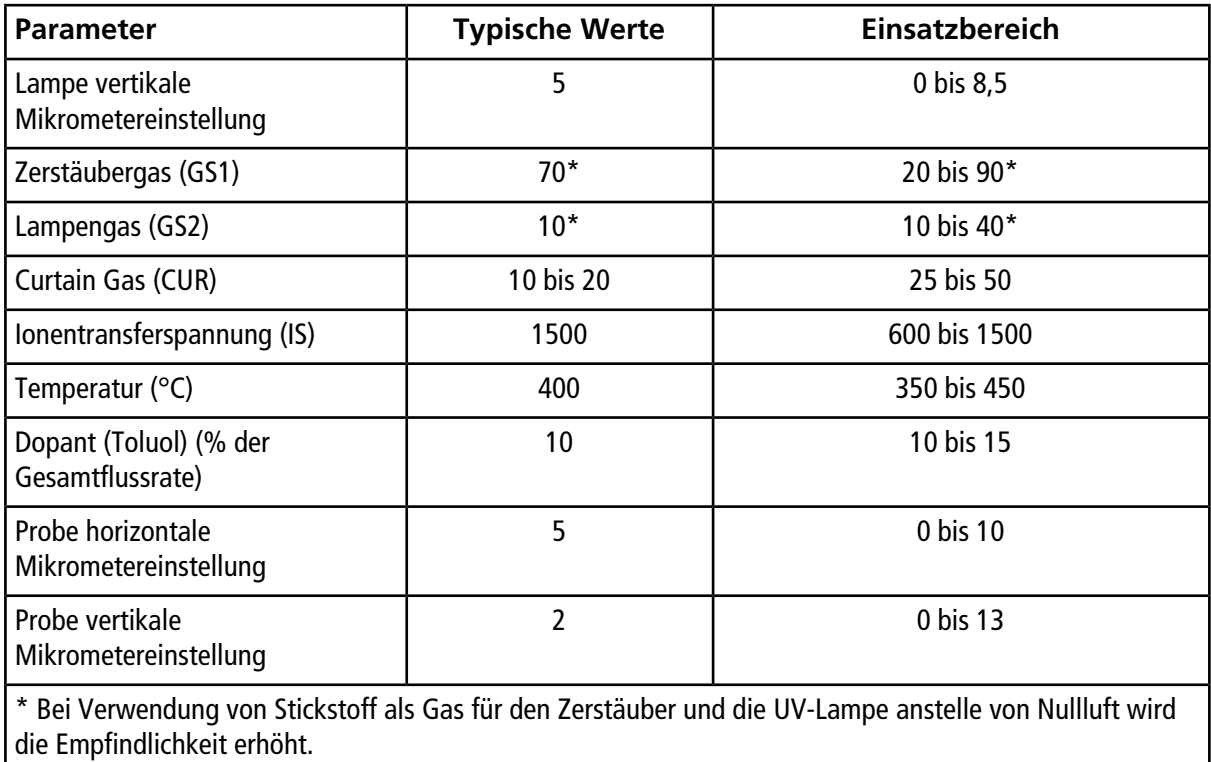

#### <span id="page-44-2"></span>**Tabelle B-1 Parameteroptimierung für die APCI-Sonde**

## <span id="page-45-0"></span>**Parameter-Beschreibungen**

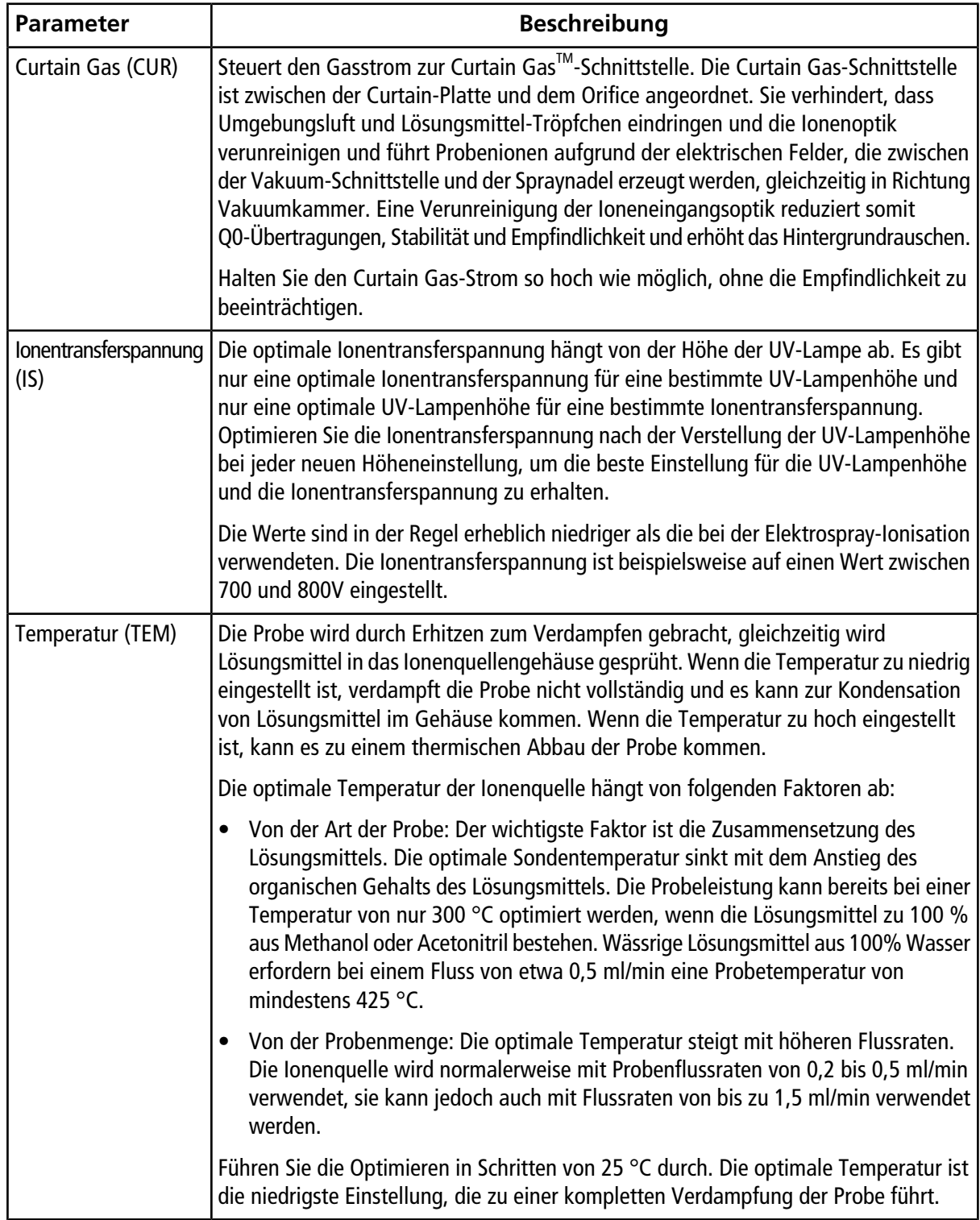

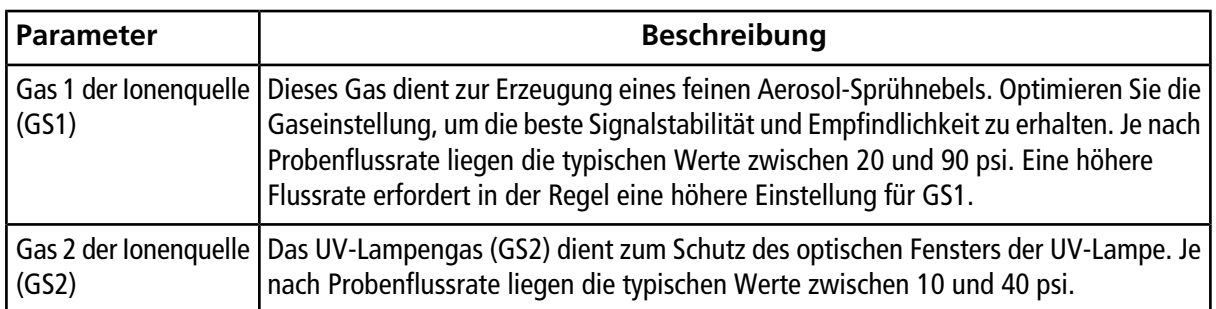

### <span id="page-46-0"></span>**Zusammensetzung der Lösungsmittel**

Dieser Abschnitt enthält Informationen zu Lösungsmitteln und Modifikatoren. Die Ionenquelle ist mit den üblicherweise in der LC-MS/MS verwendeten mobilen Phasen und flüchtigen Puffern kompatibel und zwar unter Umkehr- als auch unter Normalphasenbedingungen.

Die Standardkonzentration von Ammoniumformiat oder Ammoniumacetat liegt zwischen 2 und 10 mmol/L bei positiven Ionen und zwischen 2 und 100 mmol/L bei negativen Ionen. Die Konzentration der organischen Säuren beträgt zwischen 0,1 und 6,0 Vol.-%.

Normalphasenlösungsmittel werden oft für nicht-polare Verbindungen verwendet. Polare Verbindungen lassen sich eher in den Lösungsmitteln für die Umkehrphasen-Chromatographie lösen. Folgende Chemikalien werden üblicherweise als Normalphasenlösungsmittel verwendet:

- Isooktan
- Dichlormethan
- Chloroform

Häufig verwendete Lösungsmittel:

- Acetonitril
- **Methanol**
- **Propanol**
- **Wasser**

Verwenden Sie chemische Modifikatoren im Lösungsmittel, um die Probenahmebedingungen zu optimieren. Im Allgemeinen helfen chemische Modifikatoren jedoch nicht bei der Photoionisation.

Häufig verwendete Modifikatoren sind:

- Essigsäure
- Ameisensäure
- Ammoniumformiat
- Ammoniumacetat

Die folgenden Modifikatoren sind nicht gebräuchlich, weil sie das Spektrum mit ihren Ionenmischungen und Cluster-Kombinationen verkomplizieren. Sie können außerdem die Stärke des Ionensignals der Zielverbindung abschwächen.

- Triethylamin (TEA)
- Natriumdihydrogenphosphat
- Trifluoressigsäure (TFA)
- Natriumdodecylsulfat

### <span id="page-47-0"></span>**Dopantzusammensetzung und Flussrate**

#### **VORSICHT: Mögliche Schäden am System. Verwenden Sie als Dopant kein Aceton. Aceton führt potenziell zu einer Schädigung der Gasschläuche.**

Toluol ist der am häufigsten verwendete Dopant. Jedoch lassen sich auch andere geeignete Verbindungen verwenden. Es sollten Dopants von höchster Qualität verwendet werden, mindestens HPLC-Qualität. Bei der Verwendung von Dopants minderer Qualität treten ernsthafte Probleme mit Hintergrundionen auf.

Im Allgemeinen erfolgt eine asymptotische Annäherung an das optimale Analysesignal bei einer Dopantinfusionsrate, die 10 bis 15% der Gesamtflussrate der mobilen Phase (ohne Splitting) entspricht. Die typische Infusionsrate liegt zwischen 75 und 150 ml/min. Der im Zuge der Verfahrensentwicklung ausgewählte Wert wird von der Signalstärke und der erforderlichen Flussrate der mobilen Phase vorgegeben.

**Hinweis:** Verwenden Sie für den Dopant stets eine LC-Pumpe. Bei Verwendung einer Spritzenpumpe wird die Empfindlichkeit der Ionenquelle stark herabgesetzt. Bei früheren Versionen der PhotoSpray® -lonenquelle wurde der Dopant in eine drucklose Leitung eingeführt, wofür eine Spritzenpumpe ausreichte.

# **Verbrauchsmaterialien und Ersatzteile**

<span id="page-48-0"></span>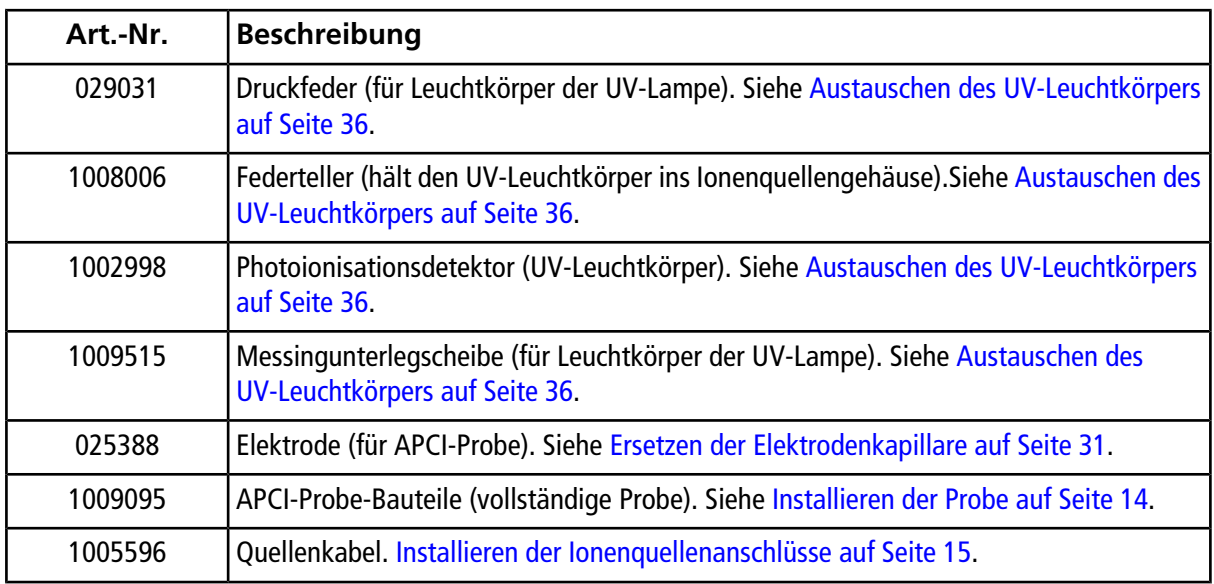

# **Revisionen**

<span id="page-49-0"></span>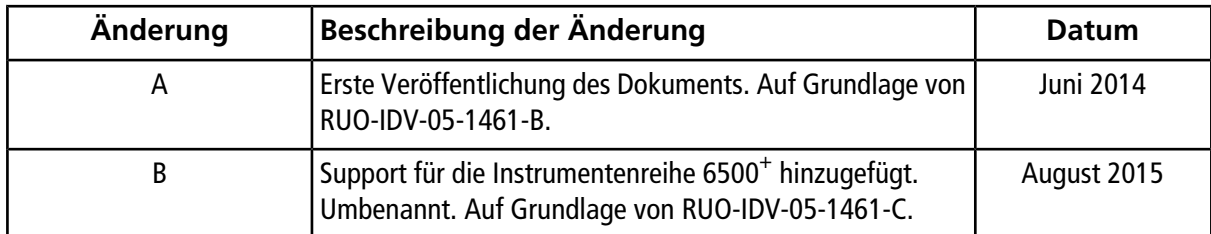